# **Install ONLYOFFICE for Nextcloud on the same Ubuntu Server**

This Article applies to installing OnlyOffice docs on Ubuntu 22.04 LTS along side of NextCloud 27.0.0 with NextCloud being served via Apache2 webserver with SSL on port 443 and OnlyOffice being hosted from Nginx webserver on non-standard port 81, plus Apache2 being configured to proxy the OnlyOffice app from port 81 on Nginx to port 80 on Apache2 (and eventually port 443 on Apache2). Both the NextCloud Apache Virtual Host and the OnlyOffice Apache Virtual Host configurations will each have letsencrypt SSL certificates for their respective domains or subdomains, thus generating a separate Apache virtual host SSL.conf file for each subdomain which shall each be served by Apache on TCP Port 443. Nginx merely hosts and serves the OnlyOffice application (the OnlyOffice app) via TCP port 81 and does not need to operate with encryption and decryption via SSL certificates for the following reasons. With the Apache virtual host accessing the Nginx-hosted OnlyOffice App on localhost at port 81 and "proxying" OnlyOffice to the internet through Apache on port 443 with SSL certificate configured on the Apache virtual host ssl.conf configured for the separate OnlyOffice domain (or subdomain), there is no need to obtain an SSL certificate to bind on Nginx.

**This article assumes that the apache2 webserver, php 8.1, MySQL, and NextCloud are properly installed, configured and enabled** The following prerequisites are also needed to install and configure OnlyOffice Document Server. Nginx webserver will be installed later in the following list.

# **Requirements and Dependencies:**

OnlyOffice Document Server uses the NGINX webserver and PostgreSQL as database. Dependencies found in the system repository will be installed automatically during the Document Server installation using the apt install command. After installing PostgreSQL (possibly along side MySQL or MariaDb running nextcloud's db), **remember to install redis-server, rabbitmq-server, and nginx-extras.**

Before commencing installation, perform apt update, apt –upgradable, and apt upgrade, or apt update and full-upgrade, to make sure the Ubuntu server is up to date.

sudo apt update sudo apt full-upgrade

If you encounter something like "The following packages have been kept back: libmm-glib0 modemmanager ubuntu-drivers-common"

One possibility is that if the dependencies have changed on one of the packages we have installed so that a new package must be installed to perform the upgrade then that will be listed as "kept-back".

Run apt list –upgradable

sudo apt list --upgradable

A possible result is:

libmm-glib0/jammy-updates 1.20.0-1~ubuntu22.04.2 amd64 [upgradable from: 1.20.0-1~ubuntu22.04.1] modemmanager/jammy-updates 1.20.0-1~ubuntu22.04.2 amd64 [upgradable from: 1.20.0-1~ubuntu22.04.1] ubuntu-drivers-common/jammy-updates 1:0.9.6.2~0.22.04.4 amd64 [upgradable from: 1:0.9.6.2~0.22.04.3]

Try running the following to install the packages kept-back. sudo apt –with-new-pkgs upgrade <list of packages kept back>

```
sudo apt --with-new-pkgs upgrade libmm-glib0 modemmanager ubuntu-drivers-
common
```
In part, you should see something like this.

The following packages will be upgraded: libmm-glib0 modemmanager ubuntu-drivers-common 3 upgraded, 0 newly installed, 0 to remove and 0 not upgraded. Need to get 1,416 kB of archives. After this operation, 1,024 B of additional disk space will be used. Do you want to continue? [Y/n] Y

Let's move on.

### **Install GnuPG and then Import the OnlyOffice key:**

sudo apt install gnupg

You may see that gnupg is already installed if you get result such as: "gnupg is already the newest version (2.2.27-3ubuntu2.1)."

Ready to import the OnlyOffice key:

```
sudo apt-key adv --keyserver hkp://keyserver.ubuntu.com:80 --recv-keys
CB2DE8E5
```
Likely to get this response:

```
Warning: apt-key is deprecated. Manage keyring files in trusted.gpg.d
instead (see apt-key(8)).
Executing: /tmp/apt-key-gpghome.ZLx9BVjMX3/gpg.1.sh --keyserver
hkp://keyserver.ubuntu.com:80 --recv-keys CB2DE8E5
gpg: key 8320CA65CB2DE8E5: public key "Ascensio System Limited (ONLYOFFICE)
<support@onlyoffice.com>" imported
gpg: Total number processed: 1
gpg: imported: 1
```
# **Add the OnlyOffice Repository**

Note that the latest package version of OnlyOffice Document Server may already reside in the Ubuntu repository serving Ubuntu 22.04 LTS.

However, at the time this article was posted, **this separate OnlyOffice repository must be installed for package installer to find it.** And, Ubuntu Squeeze version (continues to be labeled as such) should contain the latest package that will work with ubuntu jammy version.

#### **Install this OnlyOffice Repository.**

```
echo "deb https://download.onlyoffice.com/repo/debian squeeze main" | tee
/etc/apt/sources.list.d/onlyoffice.list
```
response

deb https://download.onlyoffice.com/repo/debian squeeze main

Now run update to update the available packages.

apt update

result

```
Get:1 https://download.onlyoffice.com/repo/debian squeeze InRelease [10.7
kB]
Hit:2 http://us.archive.ubuntu.com/ubuntu jammy InRelease
Get:3 http://us.archive.ubuntu.com/ubuntu jammy-updates InRelease [119 kB]
Get:4 https://download.onlyoffice.com/repo/debian squeeze/main amd64
Packages [19.8 kB]
Get:5 http://us.archive.ubuntu.com/ubuntu jammy-backports InRelease [108 kB]
Get:6 http://us.archive.ubuntu.com/ubuntu jammy-security InRelease [110 kB]
Get:7 http://us.archive.ubuntu.com/ubuntu jammy-updates/main amd64 Packages
[763 kB]
Get:8 http://us.archive.ubuntu.com/ubuntu jammy-updates/restricted amd64
Packages [508 kB]
Get:9 http://us.archive.ubuntu.com/ubuntu jammy-updates/restricted
Translation-en [79.3 kB]
Get:10 http://us.archive.ubuntu.com/ubuntu jammy-updates/restricted amd64 c-
n-f Metadata [492 B]
Get:11 http://us.archive.ubuntu.com/ubuntu jammy-updates/universe amd64
Packages [937 kB]
Get:12 http://us.archive.ubuntu.com/ubuntu jammy-updates/multiverse amd64
Packages [47.7 kB]
Get:13 http://us.archive.ubuntu.com/ubuntu jammy-updates/multiverse
Translation-en [11.6 kB]
Get:14 http://us.archive.ubuntu.com/ubuntu jammy-updates/multiverse amd64 c-
n-f Metadata [596 B]
Fetched 2,716 kB in 1s (1,951 kB/s)
Reading package lists... Done
```
Install Config Wiki - https://www.installconfig.com/

Building dependency tree... Done Reading state information... Done All packages are up to date. W: https://download.onlyoffice.com/repo/debian/dists/squeeze/InRelease: Key is stored in legacy trusted.gpg keyring (/etc/apt/trusted.gpg), see the DEPRECATION section in apt-key(8) for details.

Try downloading onlyoffice package again.

```
echo "deb https://download.onlyoffice.com/repo/debian squeeze main" | tee
/etc/apt/sources.list.d/onlyoffice.list
```
response

deb https://download.onlyoffice.com/repo/debian squeeze main

### **Set the non-standard port for ONLYOFFICE in the debconf databse**

echo onlyoffice-documentserver onlyoffice/ds-port select 81 | debconf-setselections

Unanticipated Result:

```
sudo echo onlyoffice-documentserver onlyoffice/ds-port select 81 | debconf-
set-selections
```
debconf: DbDriver "passwords" warning: could not open /var/cache/debconf/passwords.dat: Permission denied debconf: DbDriver "config": could not write /var/cache/debconf/config.datnew: Permission denied

This won't work with sudo. We must switch to root user (superuser) for certain system-wide operations to have permissions.

sudo su

Now, run this again to set non-standard port 81 for OnlyOffice, and it should succeed. If successful, nothing will display except the next prompt in terminal.

```
echo onlyoffice-documentserver onlyoffice/ds-port select 81 | debconf-set-
selections
```
**Remember that later we also need to set the NGINX database server to listen on nonstandard port 81 rather than port 80 so that NGINX does not conflict with Apache2 webserver already installed** and running the NextCloud virtual host on ports 80 and 443 after the SSL certificate was installed.

# **Install PostgreSQL and set up the ONLYOFFICE user & database**

I remained in root user in terminal. If you have exited root user to continue, then the prefix of sudo may be necessary.

Install PostgreSQL

apt install postgresql

result, other additional packages supporting postgreSQL will be installed. Enter Y to continue

Reading package lists... Done Building dependency tree... Done Reading state information... Done The following additional packages will be installed: libcommon-sense-perl libjson-perl libjson-xs-perl libllvm14 libpq5 libsensors-config libsensors5 libtypes-serialiser-perl postgresql-14 postgresql-client-14 postgresqlclient-common postgresql-common sysstat Suggested packages: lm-sensors postgresql-doc postgresql-doc-14 isag The following NEW packages will be installed: libcommon-sense-perl libjson-perl libjson-xs-perl libllvm14 libpq5 libsensors-config libsensors5 libtypes-serialiser-perl postgresql postgresql-14 postgresql-client-14 postgresql-client-common postgresql-common sysstat 0 upgraded, 14 newly installed, 0 to remove and 0 not upgraded. Need to get 42.4 MB of archives. After this operation, 161 MB of additional disk space will be used. Do you want to continue? [Y/n] Y

Enter Y to continue installing PostgreSQL and other supporting packages, and to create certain .conf files, directory paths, and symlinks, etc.

Do you want to continue? [Y/n] Y Get:1 http://us.archive.ubuntu.com/ubuntu jammy/main amd64 libcommon-senseperl amd64 3.75-2build1 [21.1 kB] Get:2 http://us.archive.ubuntu.com/ubuntu jammy/main amd64 libjson-perl all 4.04000-1 [81.8 kB] Get:3 http://us.archive.ubuntu.com/ubuntu jammy/main amd64 libtypesserialiser-perl all 1.01-1 [11.6 kB] Get:4 http://us.archive.ubuntu.com/ubuntu jammy/main amd64 libjson-xs-perl amd64 4.030-1build3 [87.2 kB]

Get:5 http://us.archive.ubuntu.com/ubuntu jammy/main amd64 libllvm14 amd64 1:14.0.0-1ubuntu1 [24.0 MB] Get:6 http://us.archive.ubuntu.com/ubuntu jammy-updates/main amd64 libpq5 amd64 14.8-0ubuntu0.22.04.1 [141 kB] Get:7 http://us.archive.ubuntu.com/ubuntu jammy/main amd64 libsensors-config all 1:3.6.0-7ubuntu1 [5,274 B] Get:8 http://us.archive.ubuntu.com/ubuntu jammy/main amd64 libsensors5 amd64 1:3.6.0-7ubuntu1 [26.3 kB] Get:9 http://us.archive.ubuntu.com/ubuntu jammy/main amd64 postgresqlclient-common all 238 [29.6 kB] Get:10 http://us.archive.ubuntu.com/ubuntu jammy-updates/main amd64 postgresql-client-14 amd64 14.8-0ubuntu0.22.04.1 [1,221 kB] Get:11 http://us.archive.ubuntu.com/ubuntu jammy/main amd64 postgresqlcommon all 238 [169 kB] Get:12 http://us.archive.ubuntu.com/ubuntu jammy-updates/main amd64 postgresql-14 amd64 14.8-0ubuntu0.22.04.1 [16.1 MB] Get:13 http://us.archive.ubuntu.com/ubuntu jammy/main amd64 postgresql all 14+238 [3,288 B] Get:14 http://us.archive.ubuntu.com/ubuntu jammy-updates/main amd64 sysstat amd64 12.5.2-2ubuntu0.2 [487 kB] Fetched 42.4 MB in 17s (2,504 kB/s) Preconfiguring packages ... Selecting previously unselected package libcommon-sense-perl:amd64. (Reading database ... 120559 files and directories currently installed.) Preparing to unpack .../00-libcommon-sense-perl 3.75-2build1 amd64.deb ... Unpacking libcommon-sense-perl:amd64 (3.75-2build1) ... Selecting previously unselected package libjson-perl. Preparing to unpack .../01-libjson-perl 4.04000-1 all.deb ... Unpacking libjson-perl (4.04000-1) ... Selecting previously unselected package libtypes-serialiser-perl. Preparing to unpack .../02-libtypes-serialiser-perl 1.01-1 all.deb ... Unpacking libtypes-serialiser-perl (1.01-1) ... Selecting previously unselected package libjson-xs-perl. Preparing to unpack .../03-libjson-xs-perl 4.030-1build3 amd64.deb ... Unpacking libjson-xs-perl (4.030-1build3) ... Selecting previously unselected package libllvm14:amd64. Preparing to unpack .../04-libllvm14\_1%3a14.0.0-lubuntu1\_amd64.deb ... Unpacking libllvm14:amd64 (1:14.0.0-lubuntu1) ... Selecting previously unselected package libpq5:amd64. Preparing to unpack  $\ldots$ /05-libpq5 14.8-0ubuntu0.22.04.1 amd64.deb  $\ldots$ Unpacking libpq5:amd64 (14.8-0ubuntu0.22.04.1) ... Selecting previously unselected package libsensors-config. Preparing to unpack .../06-libsensors-config 1%3a3.6.0-7ubuntu1 all.deb ... Unpacking libsensors-config (1:3.6.0-7ubuntu1) ... Selecting previously unselected package libsensors5:amd64. Preparing to unpack .../07-libsensors5 1%3a3.6.0-7ubuntu1 amd64.deb ... Unpacking libsensors5:amd64 (1:3.6.0-7ubuntu1) ... Selecting previously unselected package postgresql-client-common. Preparing to unpack .../08-postgresgl-client-common 238 all.deb ...

```
Unpacking postgresql-client-common (238) ...
Selecting previously unselected package postgresql-client-14.
Preparing to unpack .../09-postgresql-
client-14_14.8-0ubuntu0.22.04.1_amd64.deb ...
Unpacking postgresql-client-14 (14.8-0ubuntu0.22.04.1) ...
Selecting previously unselected package postgresql-common.
Preparing to unpack .../10-postgresql-common_238_all.deb ...
Adding 'diversion of /usr/bin/pg_config to /usr/bin/pg_config.libpq-dev by
postgresql-common'
Unpacking postgresql-common (238) ...
Selecting previously unselected package postgresql-14.
Preparing to unpack .../11-postgresgl-14 14.8-0ubuntu0.22.04.1 amd64.deb ...
Unpacking postgresql-14 (14.8-0ubuntu0.22.04.1) ...
Selecting previously unselected package postgresql.
Preparing to unpack .../12-postgresql 14+238 all.deb ...
Unpacking postgresql (14+238) ...
Selecting previously unselected package sysstat.
Preparing to unpack \ldots/13-sysstat 12.5.2-2ubuntu0.2 amd64.deb \ldotsUnpacking sysstat (12.5.2-2ubuntu0.2) ...
Setting up postgresql-client-common (238) ...
Setting up libsensors-config (1:3.6.0-7ubuntu1) ...
Setting up libpq5:amd64 (14.8-0ubuntu0.22.04.1) ...
Setting up libcommon-sense-perl:amd64 (3.75-2build1) ...
Setting up postgresql-client-14 (14.8-0ubuntu0.22.04.1) ...
update-alternatives: using /usr/share/postgresql/14/man/man1/psql.1.gz to
provide /usr/share/man/man1/psql.1.gz (psql.1.gz) in auto mode
Setting up libsensors5:amd64 (1:3.6.0-7ubuntu1) ...
Setting up libllvm14:amd64 (1:14.0.0-1ubuntu1) ...
Setting up libtypes-serialiser-perl (1.01-1) ...
Setting up libjson-perl (4.04000-1) ...
Setting up sysstat (12.5.2-2ubuntu0.2) ...
Creating config file /etc/default/sysstat with new version
update-alternatives: using /usr/bin/sar.sysstat to provide /usr/bin/sar
(sar) in auto mode
Created symlink /etc/systemd/system/sysstat.service.wants/sysstat-
collect.timer → /lib/systemd/system/sysstat-collect.timer.
Created symlink /etc/systemd/system/sysstat.service.wants/sysstat-
summary.timer → /lib/systemd/system/sysstat-summary.timer.
Created symlink /etc/systemd/system/multi-user.target.wants/sysstat.service
→ /lib/systemd/system/sysstat.service.
Setting up libjson-xs-perl (4.030-1build3) ...
Setting up postgresql-common (238) ...
Adding user postgres to group ssl-cert
Creating config file /etc/postgresql-common/createcluster.conf with new
version
Building PostgreSQL dictionaries from installed myspell/hunspell packages...
Removing obsolete dictionary files:
Created symlink /etc/systemd/system/multi-
user.target.wants/postgresql.service →
```
/lib/systemd/system/postgresql.service. Setting up postgresql-14 (14.8-0ubuntu0.22.04.1) ... Creating new PostgreSQL cluster 14/main ... /usr/lib/postgresql/14/bin/initdb -D /var/lib/postgresql/14/main --authlocal peer --auth-host scram-sha-256 --no-instructions The files belonging to this database system will be owned by user "postgres". This user must also own the server process. The database cluster will be initialized with locale "en\_US.UTF-8". The default database encoding has accordingly been set to "UTF8". The default text search configuration will be set to "english". Data page checksums are disabled. fixing permissions on existing directory /var/lib/postgresql/14/main ... ok creating subdirectories ... ok selecting dynamic shared memory implementation ... posix selecting default max connections ... 100 selecting default shared buffers ... 128MB selecting default time zone ... Etc/UTC creating configuration files ... ok running bootstrap script ... ok performing post-bootstrap initialization ... ok syncing data to disk ... ok update-alternatives: using /usr/share/postgresql/14/man/man1/postmaster.1.gz to provide /usr/share/man/man1/postmaster.1.gz (postmaster.1.gz) in auto mode Setting up postgresql (14+238) ... Processing triggers for man-db (2.10.2-1) ... Processing triggers for libc-bin (2.35-0ubuntu3.1) ... Scanning processes... Scanning processor microcode... Scanning linux images... Running kernel seems to be up-to-date. The processor microcode seems to be up-to-date. No services need to be restarted. No containers need to be restarted. No user sessions are running outdated binaries. No VM guests are running outdated hypervisor (qemu) binaries on this host. root@svr:~#

Create the OnlyOffice database named 'onlyoffice' in PostgreSQL Db Server.

sudo -i -u postgres psql -c "CREATE DATABASE onlyoffice;"

The Response onscreen will be as follows. This is not a command to enter.

CREATE DATABASE

**NEXT** 

Create the onlyoffice user named 'onlyoffice' to access onlyoffice database.

sudo -i -u postgres psql -c "CREATE USER onlyoffice WITH password 'Your-Chosen-Db-Password';"

Response. This is not a command to enter.

CREATE ROLE

Next, grant the onlyoffice user all privileges on the onlyoffice database.

```
sudo -i -u postgres psql -c "GRANT ALL privileges ON DATABASE onlyoffice TO
onlyoffice;"
```
Response. This is not a command to enter.

GRANT

#### **Install Redis and RabbitMQ**

```
apt install redis rabbitmq-server
apt install redis rabbitmq-server
Reading package lists... Done
Building dependency tree... Done
Reading state information... Done
The following additional packages will be installed:
   erlang-asn1 erlang-base erlang-crypto erlang-eldap erlang-ftp erlang-inets
erlang-mnesia
   erlang-os-mon erlang-parsetools erlang-public-key erlang-runtime-tools
erlang-snmp erlang-ssl
   erlang-syntax-tools erlang-tftp erlang-tools erlang-xmerl libatomic1
libjemalloc2 liblua5.1-0
   liblzf1 libsctp1 lua-bitop lua-cjson redis-server redis-tools socat
Suggested packages:
   erlang erlang-manpages erlang-doc lksctp-tools ruby-redis
The following NEW packages will be installed:
   erlang-asn1 erlang-base erlang-crypto erlang-eldap erlang-ftp erlang-inets
erlang-mnesia
   erlang-os-mon erlang-parsetools erlang-public-key erlang-runtime-tools
```
erlang-snmp erlang-ssl erlang-syntax-tools erlang-tftp erlang-tools erlang-xmerl libatomic1 libjemalloc2 liblua5.1-0 liblzf1 libsctp1 lua-bitop lua-cjson rabbitmq-server redis redis-server redis-tools socat 0 upgraded, 29 newly installed, 0 to remove and 0 not upgraded. Need to get 36.6 MB of archives. After this operation, 61.9 MB of additional disk space will be used. Do you want to continue? [Y/n] Y

Result:

Do you want to continue? [Y/n] Y Get:1 http://us.archive.ubuntu.com/ubuntu jammy-updates/main amd64 libatomic1 amd64 12.1.0-2ubuntu1~22.04 [10.4 kB] Get:2 http://us.archive.ubuntu.com/ubuntu jammy/universe amd64 libjemalloc2 amd64 5.2.1-4ubuntu1 [240 kB] Get:3 http://us.archive.ubuntu.com/ubuntu jammy/universe amd64 liblua5.1-0 amd64 5.1.5-8.1build4 [99.9 kB] Get:4 http://us.archive.ubuntu.com/ubuntu jammy/universe amd64 liblzf1 amd64 3.6-3 [7,444 B] Get:5 http://us.archive.ubuntu.com/ubuntu jammy/universe amd64 lua-bitop amd64 1.0.2-5 [6,680 B] Get:6 http://us.archive.ubuntu.com/ubuntu jammy/universe amd64 lua-cjson amd64 2.1.0+dfsg-2.1 [17.4 kB] Get:7 http://us.archive.ubuntu.com/ubuntu jammy/universe amd64 redis-tools amd64 5:6.0.16-1ubuntu1 [856 kB] Get:8 http://us.archive.ubuntu.com/ubuntu jammy/universe amd64 redis-server amd64 5:6.0.16-1ubuntu1 [45.9 kB] Get:9 http://us.archive.ubuntu.com/ubuntu jammy-updates/main amd64 erlangbase amd64 1:24.2.1+dfsg-1ubuntu0.1 [9,829 kB] Get:10 http://us.archive.ubuntu.com/ubuntu jammy-updates/main amd64 erlangasn1 amd64 1:24.2.1+dfsg-1ubuntu0.1 [911 kB] Get:11 http://us.archive.ubuntu.com/ubuntu jammy-updates/main amd64 erlangcrypto amd64 1:24.2.1+dfsg-1ubuntu0.1 [157 kB] Get:12 http://us.archive.ubuntu.com/ubuntu jammy-updates/main amd64 erlangpublic-key amd64 1:24.2.1+dfsg-1ubuntu0.1 [784 kB] Get:13 http://us.archive.ubuntu.com/ubuntu jammy-updates/main amd64 erlangmnesia amd64 1:24.2.1+dfsg-1ubuntu0.1 [891 kB] Get:14 http://us.archive.ubuntu.com/ubuntu jammy-updates/main amd64 erlangruntime-tools amd64 1:24.2.1+dfsg-1ubuntu0.1 [227 kB] Get:15 http://us.archive.ubuntu.com/ubuntu jammy-updates/main amd64 erlangssl amd64 1:24.2.1+dfsg-1ubuntu0.1 [1,585 kB] Get:16 http://us.archive.ubuntu.com/ubuntu jammy-updates/main amd64 erlangeldap amd64 1:24.2.1+dfsg-1ubuntu0.1 [125 kB] Get:17 http://us.archive.ubuntu.com/ubuntu jammy-updates/main amd64 erlangftp amd64 1:24.2.1+dfsg-1ubuntu0.1 [84.4 kB] Get:18 http://us.archive.ubuntu.com/ubuntu jammy-updates/main amd64 erlangtftp amd64 1:24.2.1+dfsg-1ubuntu0.1 [103 kB]

Get:19 http://us.archive.ubuntu.com/ubuntu jammy-updates/main amd64 erlanginets amd64 1:24.2.1+dfsg-1ubuntu0.1 [627 kB] Get:20 http://us.archive.ubuntu.com/ubuntu jammy-updates/main amd64 erlangsnmp amd64 1:24.2.1+dfsg-1ubuntu0.1 [1,894 kB] Get:21 http://us.archive.ubuntu.com/ubuntu jammy-updates/main amd64 erlangos-mon amd64 1:24.2.1+dfsg-1ubuntu0.1 [91.1 kB] Get:22 http://us.archive.ubuntu.com/ubuntu jammy-updates/main amd64 erlangparsetools amd64 1:24.2.1+dfsg-1ubuntu0.1 [194 kB] Get:23 http://us.archive.ubuntu.com/ubuntu jammy-updates/main amd64 erlangsyntax-tools amd64 1:24.2.1+dfsg-1ubuntu0.1 [303 kB] Get:24 http://us.archive.ubuntu.com/ubuntu jammy-updates/main amd64 erlangtools amd64 1:24.2.1+dfsg-1ubuntu0.1 [635 kB] Get:25 http://us.archive.ubuntu.com/ubuntu jammy-updates/main amd64 erlangxmerl amd64 1:24.2.1+dfsg-1ubuntu0.1 [1,383 kB] Get:26 http://us.archive.ubuntu.com/ubuntu jammy/main amd64 libsctp1 amd64 1.0.19+dfsg-1build1 [9,370 B] Get:27 http://us.archive.ubuntu.com/ubuntu jammy/universe amd64 redis all 5:6.0.16-1ubuntu1 [2,930 B] Get:28 http://us.archive.ubuntu.com/ubuntu jammy/main amd64 socat amd64 1.7.4.1-3ubuntu4 [349 kB] Get:29 http://us.archive.ubuntu.com/ubuntu jammy-updates/main amd64 rabbitmq-server all 3.9.13-1ubuntu0.22.04.1 [15.2 MB] Fetched 36.6 MB in 12s (2,984 kB/s) Selecting previously unselected package libatomic1:amd64. (Reading database ... 122510 files and directories currently installed.) Preparing to unpack  $\ldots$ /00-libatomic1 12.1.0-2ubuntu1~22.04 amd64.deb  $\ldots$ Unpacking libatomic1:amd64 (12.1.0-2ubuntu1~22.04) ... Selecting previously unselected package libjemalloc2:amd64. Preparing to unpack .../01-libjemalloc2 5.2.1-4ubuntu1 amd64.deb ... Unpacking libjemalloc2:amd64 (5.2.1-4ubuntu1) ... Selecting previously unselected package liblua5.1-0:amd64. Preparing to unpack  $\ldots$ /02-liblua5.1-0 5.1.5-8.1build4 amd64.deb  $\ldots$ Unpacking liblua5.1-0:amd64 (5.1.5-8.1build4) ... Selecting previously unselected package liblzf1:amd64. Preparing to unpack .../03-liblzf1 3.6-3 amd64.deb ... Unpacking liblzf1:amd64 (3.6-3) ... Selecting previously unselected package lua-bitop:amd64. Preparing to unpack .../04-lua-bitop 1.0.2-5 amd64.deb ... Unpacking lua-bitop:amd64 (1.0.2-5) ... Selecting previously unselected package lua-cjson:amd64. Preparing to unpack  $\ldots$ /05-lua-cjson 2.1.0+dfsg-2.1 amd64.deb  $\ldots$ Unpacking lua-cjson: amd 64 (2.1.0+dfsg-2.1) ... Selecting previously unselected package redis-tools. Preparing to unpack .../06-redis-tools 5%3a6.0.16-1ubuntu1 amd64.deb ... Unpacking redis-tools (5:6.0.16-1ubuntu1) ... Selecting previously unselected package redis-server. Preparing to unpack .../07-redis-server 5%3a6.0.16-1ubuntu1 amd64.deb ... Unpacking redis-server (5:6.0.16-1ubuntu1) ... Selecting previously unselected package erlang-base. Preparing to unpack .../08-erlang-base 1%3a24.2.1+dfsg-1ubuntu0.1 amd64.deb ...

```
Unpacking erlang-base (1:24.2.1+dfsg-1ubuntu0.1) ...
Selecting previously unselected package erlang-asn1.
Preparing to unpack .../09-erlang-asn1 1%3a24.2.1+dfsg-1ubuntu0.1 amd64.deb
...
Unpacking erlang-asn1 (1:24.2.1+dfsg-1ubuntu0.1) ...
Selecting previously unselected package erlang-crypto.
Preparing to unpack .../10-erlang-
crypto 1\%3a24.2.1+dfsg-1ubuntu0.1 amd64.deb ...
Unpacking erlang-crypto (1:24.2.1+dfsg-1ubuntu0.1) ...
Selecting previously unselected package erlang-public-key.
Preparing to unpack .../11-erlang-public-
key 1%3a24.2.1+dfsg-1ubuntu0.1 amd64.deb ...
Unpacking erlang-public-key (1:24.2.1+dfsg-1ubuntu0.1) ...
Selecting previously unselected package erlang-mnesia.
Preparing to unpack .../12-erlang-
mnesia 1\frac{2}{3}a24.2.1+dfsg-1ubuntu0.1 amd64.deb ...
Unpacking erlang-mnesia (1:24.2.1+dfsg-1ubuntu0.1) ...
Selecting previously unselected package erlang-runtime-tools.
Preparing to unpack .../13-erlang-runtime-
tools 1%3a24.2.1+dfsg-1ubuntu0.1 amd64.deb ...
Unpacking erlang-runtime-tools (1:24.2.1+dfsg-1ubuntu0.1) ...
Selecting previously unselected package erlang-ssl.
Preparing to unpack .../14-erlang-ssl 1%3a24.2.1+dfsg-1ubuntu0.1 amd64.deb
...
Unpacking erlang-ssl (1:24.2.1+dfsg-1ubuntu0.1) ...
Selecting previously unselected package erlang-eldap.
Preparing to unpack .../15-erlang-eldap 1%3a24.2.1+dfsg-1ubuntu0.1 amd64.deb
...
Unpacking erlang-eldap (1:24.2.1+dfsg-1ubuntu0.1) ...
Selecting previously unselected package erlang-ftp.
Preparing to unpack .../16-erlang-ftp 1%3a24.2.1+dfsg-1ubuntu0.1_amd64.deb
...
Unpacking erlang-ftp (1:24.2.1+dfsg-1ubuntu0.1) ...
Selecting previously unselected package erlang-tftp.
Preparing to unpack .../17-erlang-tftp 1%3a24.2.1+dfsg-1ubuntu0.1 amd64.deb
...
Unpacking erlang-tftp (1:24.2.1+dfsg-1ubuntu0.1) ...
Selecting previously unselected package erlang-inets.
Preparing to unpack .../18-erlang-inets 1%3a24.2.1+dfsg-1ubuntu0.1 amd64.deb
...
Unpacking erlang-inets (1:24.2.1+dfsg-1ubuntu0.1) ...
Selecting previously unselected package erlang-snmp.
Preparing to unpack .../19-erlang-snmp 1%3a24.2.1+dfsg-1ubuntu0.1 amd64.deb
...
Unpacking erlang-snmp (1:24.2.1+dfsg-1ubuntu0.1) ...
Selecting previously unselected package erlang-os-mon.
Preparing to unpack .../20-erlang-os-
mon 1%3a24.2.1+dfsg-1ubuntu0.1 amd64.deb ...
Unpacking erlang-os-mon (1:24.2.1+dfsg-1ubuntu0.1) ...
```

```
Selecting previously unselected package erlang-parsetools.
Preparing to unpack .../21-erlang-
parsetools 1%3a24.2.1+dfsg-1ubuntu0.1 amd64.deb ...
Unpacking erlang-parsetools (1:24.2.1+dfsg-1ubuntu0.1) ...
Selecting previously unselected package erlang-syntax-tools.
Preparing to unpack .../22-erlang-syntax-
tools 1%3a24.2.1+dfsg-1ubuntu0.1 amd64.deb ...
Unpacking erlang-syntax-tools (1:24.2.1+dfsg-1ubuntu0.1) ...
Selecting previously unselected package erlang-tools.
Preparing to unpack .../23-erlang-tools 1%3a24.2.1+dfsg-1ubuntu0.1 amd64.deb
...
Unpacking erlang-tools (1:24.2.1+dfsg-1ubuntu0.1) ...
Selecting previously unselected package erlang-xmerl.
Preparing to unpack .../24-erlang-xmerl 1%3a24.2.1+dfsg-1ubuntu0.1 amd64.deb
...
Unpacking erlang-xmerl (1:24.2.1+dfsg-1ubuntu0.1) ...
Selecting previously unselected package libsctp1:amd64.
Preparing to unpack .../25-libsctp1 1.0.19+dfsg-1build1 amd64.deb ...
Unpacking libsctp1:amd64 (1.0.19+dfsg-1build1) ...
Selecting previously unselected package redis.
Preparing to unpack \ldots/26-redis 5%3a6.0.16-1ubuntu1 all.deb \ldotsUnpacking redis (5:6.0.16-1ubuntu1) ...
Selecting previously unselected package socat.
Preparing to unpack .../27-socat 1.7.4.1-3ubuntu4 amd64.deb ...
Unpacking socat (1.7.4.1-3ubuntu4) ...
Selecting previously unselected package rabbitmq-server.
Preparing to unpack .../28-rabbitmq-server 3.9.13-1ubuntu0.22.04.1 all.deb
...
Unpacking rabbitmq-server (3.9.13-1ubuntu0.22.04.1) ...
Setting up erlang-base (1:24.2.1+dfsg-1ubuntu0.1) ...
Searching for services which depend on erlang and should be started... none
found.
Setting up erlang-xmerl (1:24.2.1+dfsg-1ubuntu0.1) ...
Setting up erlang-syntax-tools (1:24.2.1+dfsg-1ubuntu0.1) ...
Setting up libjemalloc2:amd64 (5.2.1-4ubuntu1) ...
Setting up erlang-parsetools (1:24.2.1+dfsg-lubuntu0.1)...
Setting up lua-cjson: amd64 (2.1.0+dfsg-2.1) ...
Setting up socat (1.7.4.1-3ubuntu4) ...
Setting up liblzf1:amd64 (3.6-3) ...
Setting up libatomic1:amd64 (12.1.0-2ubuntu1~22.04) ...
Setting up erlang-asn1 (1:24.2.1+dfsg-1ubuntu0.1) ...
Setting up erlang-tftp (1:24.2.1+dfsg-1ubuntu0.1) ...
Setting up lua-bitop: amd 64 (1.0.2-5) ...
Setting up libsctp1:amd64 (1.0.19+dfsg-1build1) ...
Setting up liblua5.1-0:amd64 (5.1.5-8.1build4) ...
Setting up erlang-mnesia (1:24.2.1+dfsg-1ubuntu0.1) ...
Setting up erlang-crypto (1:24.2.1+dfsg-1ubuntu0.1) ...
Setting up erlang-runtime-tools (1:24.2.1+dfsg-1ubuntu0.1) ...
Setting up erlang-tools (1:24.2.1+dfsg-1ubuntu0.1) ...
Setting up erlang-snmp (1:24.2.1+dfsg-1ubuntu0.1) ...
Setting up redis-tools (5:6.0.16-1ubuntu1) ...
```

```
Setting up erlang-public-key (1:24.2.1+dfsg-1ubuntu0.1) ...
Setting up erlang-ssl (1:24.2.1+dfsg-1ubuntu0.1) ...
Setting up erlang-os-mon (1:24.2.1+dfsg-1ubuntu0.1) ...
Setting up redis-server (5:6.0.16-1ubuntu1) ...
Created symlink /etc/systemd/system/redis.service →
/lib/systemd/system/redis-server.service.
Created symlink /etc/systemd/system/multi-user.target.wants/redis-
server.service → /lib/systemd/system/redis-server.service.
Setting up erlang-eldap (1:24.2.1+dfsg-1ubuntu0.1) ...
Setting up erlang-ftp (1:24.2.1+dfsq-lubuntu0.1)...
Setting up redis (5:6.0.16-1ubuntu1) ...
Setting up erlang-inets (1:24.2.1+dfsg-1ubuntu0.1) ...
Setting up rabbitmq-server (3.9.13-1ubuntu0.22.04.1) ...
Adding group `rabbitmq' (GID 124) ...
Done.
Adding system user `rabbitmq' (UID 118) ...
Adding new user `rabbitmq' (UID 118) with group `rabbitmq' ...
Not creating home directory `/var/lib/rabbitmq'.
Created symlink /etc/systemd/system/multi-user.target.wants/rabbitmq-
server.service → /lib/systemd/system/rabbitmq-server.service.
Processing triggers for man-db (2.10.2-1) ...
Processing triggers for libc-bin (2.35-0ubuntu3.1) ...
Scanning processes...
Scanning processor microcode...
Scanning linux images...
Running kernel seems to be up-to-date.
The processor microcode seems to be up-to-date.
No services need to be restarted.
No containers need to be restarted.
No user sessions are running outdated binaries.
```
#### **Install nginx webserver and, if needed, nginx-extras**

**First Stop apache2 service to allow Nginx to start during install. Apache2 is already listening on port 80, which prevents nginx and nginx-extras from starting due to conflict of both listening on the same port 80.**

No VM guests are running outdated hypervisor (qemu) binaries on this host.

systemctl stop apache2

Install nginx

root@svr:~# apt install nginx

#### Result

Reading package lists... Done Building dependency tree... Done Reading state information... Done The following NEW packages will be installed: nginx 0 upgraded, 1 newly installed, 0 to remove and 0 not upgraded. Need to get 3,882 B of archives. After this operation, 50.2 kB of additional disk space will be used. Get:1 http://us.archive.ubuntu.com/ubuntu jammy-updates/main amd64 nginx amd64 1.18.0-6ubuntu14.3 [3,882 B] Fetched 3,882 B in 0s (26.1 kB/s) Selecting previously unselected package nginx. (Reading database ... 125594 files and directories currently installed.) Preparing to unpack .../nginx 1.18.0-6ubuntu14.3 amd64.deb ... Unpacking nginx (1.18.0-6ubuntu14.3) ... Setting up nginx (1.18.0-6ubuntu14.3) ... Scanning processes... Scanning processor microcode... Scanning linux images... Running kernel seems to be up-to-date.

The processor microcode seems to be up-to-date.

No services need to be restarted.

No containers need to be restarted.

No user sessions are running outdated binaries.

No VM guests are running outdated hypervisor (qemu) binaries on this host.

**Nginx-extras** was required for Ubuntu 18 but may already be part of the latest version of Nginx installed for Ubuntu 22.04. In any event, I will install them to test whether they are already installed.

```
apt install nginx-extras
```

```
Reading package lists... Done
Building dependency tree... Done
Reading state information... Done
The following additional packages will be installed:
   geoip-database libgeoip1 libnginx-mod-http-auth-pam libnginx-mod-http-
cache-purge
   libnginx-mod-http-dav-ext libnginx-mod-http-echo libnginx-mod-http-
fancyindex
   libnginx-mod-http-geoip libnginx-mod-http-geoip2 libnginx-mod-http-
```
headers-more-filter libnginx-mod-http-image-filter libnginx-mod-http-perl libnginx-mod-httpsubs-filter libnginx-mod-http-uploadprogress libnginx-mod-http-upstream-fair libnginxmod-http-xslt-filter libnginx-mod-mail libnginx-mod-nchan libnginx-mod-stream libnginx-modstream-geoip libnginx-mod-stream-geoip2 nginx-common Suggested packages: geoip-bin fcgiwrap nginx-doc The following NEW packages will be installed: geoip-database libgeoip1 libnginx-mod-http-auth-pam libnginx-mod-httpcache-purge libnginx-mod-http-dav-ext libnginx-mod-http-echo libnginx-mod-httpfancyindex libnginx-mod-http-geoip libnginx-mod-http-geoip2 libnginx-mod-httpheaders-more-filter libnginx-mod-http-image-filter libnginx-mod-http-perl libnginx-mod-httpsubs-filter libnginx-mod-http-uploadprogress libnginx-mod-http-upstream-fair libnginxmod-http-xslt-filter libnginx-mod-mail libnginx-mod-nchan libnginx-mod-stream libnginx-modstream-geoip libnginx-mod-stream-geoip2 nginx-common nginx-extras 0 upgraded, 23 newly installed, 0 to remove and 0 not upgraded. Need to get 4,236 kB of archives. After this operation, 14.7 MB of additional disk space will be used. Do you want to continue? [Y/n] Y Do you want to continue? [Y/n] Y Get:1 http://us.archive.ubuntu.com/ubuntu jammy/universe amd64 geoipdatabase all 20191224-3 [3,030 kB] Get:2 http://us.archive.ubuntu.com/ubuntu jammy/universe amd64 libgeoip1 amd64 1.6.12-8 [84.4 kB] Get:3 http://us.archive.ubuntu.com/ubuntu jammy-updates/main amd64 nginxcommon all 1.18.0-6ubuntu14.3 [40.0 kB] Get:4 http://us.archive.ubuntu.com/ubuntu jammy-updates/universe amd64 libnginx-mod-http-auth-pam amd64 1.18.0-6ubuntu14.3 [10.1 kB] Get:5 http://us.archive.ubuntu.com/ubuntu jammy-updates/universe amd64 libnginx-mod-http-cache-purge amd64 1.18.0-6ubuntu14.3 [12.6 kB] Get:6 http://us.archive.ubuntu.com/ubuntu jammy-updates/universe amd64 libnginx-mod-http-dav-ext amd64 1.18.0-6ubuntu14.3 [18.0 kB] Get:7 http://us.archive.ubuntu.com/ubuntu jammy-updates/universe amd64 libnginx-mod-http-echo amd64 1.18.0-6ubuntu14.3 [22.7 kB] Get:8 http://us.archive.ubuntu.com/ubuntu jammy-updates/universe amd64 libnginx-mod-http-fancyindex amd64 1.18.0-6ubuntu14.3 [15.4 kB] Get:9 http://us.archive.ubuntu.com/ubuntu jammy-updates/universe amd64 libnginx-mod-http-geoip amd64 1.18.0-6ubuntu14.3 [11.3 kB] Get:10 http://us.archive.ubuntu.com/ubuntu jammy-updates/main amd64

libnginx-mod-http-geoip2 amd64 1.18.0-6ubuntu14.3 [11.9 kB] Get:11 http://us.archive.ubuntu.com/ubuntu jammy-updates/universe amd64 libnginx-mod-http-headers-more-filter amd64 1.18.0-6ubuntu14.3 [15.8 kB] Get:12 http://us.archive.ubuntu.com/ubuntu jammy-updates/main amd64 libnginx-mod-http-image-filter amd64 1.18.0-6ubuntu14.3 [15.4 kB] Get:13 http://us.archive.ubuntu.com/ubuntu jammy-updates/universe amd64 libnginx-mod-http-perl amd64 1.18.0-6ubuntu14.3 [24.1 kB] Get:14 http://us.archive.ubuntu.com/ubuntu jammy-updates/universe amd64 libnginx-mod-http-subs-filter amd64 1.18.0-6ubuntu14.3 [13.2 kB] Get:15 http://us.archive.ubuntu.com/ubuntu jammy-updates/universe amd64 libnginx-mod-http-uploadprogress amd64 1.18.0-6ubuntu14.3 [17.3 kB] Get:16 http://us.archive.ubuntu.com/ubuntu jammy-updates/universe amd64 libnginx-mod-http-upstream-fair amd64 1.18.0-6ubuntu14.3 [13.4 kB] Get:17 http://us.archive.ubuntu.com/ubuntu jammy-updates/main amd64 libnginx-mod-http-xslt-filter amd64 1.18.0-6ubuntu14.3 [13.7 kB] Get:18 http://us.archive.ubuntu.com/ubuntu jammy-updates/main amd64 libnginx-mod-mail amd64 1.18.0-6ubuntu14.3 [45.7 kB] Get:19 http://us.archive.ubuntu.com/ubuntu jammy-updates/universe amd64 libnginx-mod-nchan amd64 1.18.0-6ubuntu14.3 [230 kB] Get:20 http://us.archive.ubuntu.com/ubuntu jammy-updates/main amd64 libnginx-mod-stream amd64 1.18.0-6ubuntu14.3 [72.8 kB] Get:21 http://us.archive.ubuntu.com/ubuntu jammy-updates/universe amd64 libnginx-mod-stream-geoip amd64 1.18.0-6ubuntu14.3 [9,134 B] Get:22 http://us.archive.ubuntu.com/ubuntu jammy-updates/main amd64 libnginx-mod-stream-geoip2 amd64 1.18.0-6ubuntu14.3 [10.1 kB] Get:23 http://us.archive.ubuntu.com/ubuntu jammy-updates/universe amd64 nginx-extras amd64 1.18.0-6ubuntu14.3 [499 kB] Fetched 4,236 kB in 2s (2,039 kB/s) Preconfiguring packages ... Selecting previously unselected package geoip-database. (Reading database ... 125427 files and directories currently installed.) Preparing to unpack .../00-geoip-database\_20191224-3\_all.deb ... Unpacking geoip-database (20191224-3) ... Selecting previously unselected package libgeoip1:amd64. Preparing to unpack .../01-libgeoip1\_1.6.12-8 amd64.deb ... Unpacking libgeoipl:amd64 (1.6.12-8) ... Selecting previously unselected package nginx-common. Preparing to unpack .../02-nginx-common 1.18.0-6ubuntu14.3 all.deb ... Unpacking nginx-common (1.18.0-6ubuntu14.3) ... Selecting previously unselected package libnginx-mod-http-auth-pam. Preparing to unpack .../03-libnginx-mod-http-authpam\_1.18.0-6ubuntu14.3\_amd64.deb ... Unpacking libnginx-mod-http-auth-pam (1.18.0-6ubuntu14.3) ... Selecting previously unselected package libnginx-mod-http-cache-purge. Preparing to unpack .../04-libnginx-mod-http-cachepurge\_1.18.0-6ubuntu14.3\_amd64.deb ... Unpacking libnginx-mod-http-cache-purge (1.18.0-6ubuntu14.3) ... Selecting previously unselected package libnginx-mod-http-dav-ext. Preparing to unpack .../05-libnginx-mod-http-davext 1.18.0-6ubuntu14.3 amd64.deb ... Unpacking libnginx-mod-http-dav-ext (1.18.0-6ubuntu14.3) ...

```
Selecting previously unselected package libnginx-mod-http-echo.
Preparing to unpack .../06-libnginx-mod-http-
echo 1.18.0-6ubuntu14.3 amd64.deb ...
Unpacking libnginx-mod-http-echo (1.18.0-6ubuntu14.3) ...
Selecting previously unselected package libnginx-mod-http-fancyindex.
Preparing to unpack .../07-libnginx-mod-http-
fancyindex 1.18.0-6ubuntu14.3 amd64.deb ...
Unpacking libnginx-mod-http-fancyindex (1.18.0-6ubuntu14.3) ...
Selecting previously unselected package libnginx-mod-http-geoip.
Preparing to unpack .../08-libnginx-mod-http-
geoip_1.18.0-6ubuntu14.3_amd64.deb ...
Unpacking libnginx-mod-http-geoip (1.18.0-6ubuntu14.3) ...
Selecting previously unselected package libnginx-mod-http-geoip2.
Preparing to unpack .../09-libnginx-mod-http-
geoip2_1.18.0-6ubuntu14.3_amd64.deb ...
Unpacking libnginx-mod-http-geoip2 (1.18.0-6ubuntu14.3) ...
Selecting previously unselected package libnginx-mod-http-headers-more-
filter.
Preparing to unpack .../10-libnginx-mod-http-headers-more-
filter 1.18.0-6ubuntu14.3 amd64.deb ...
Unpacking libnginx-mod-http-headers-more-filter (1.18.0-6ubuntu14.3) ...
Selecting previously unselected package libnginx-mod-http-image-filter.
Preparing to unpack .../11-libnginx-mod-http-image-
filter_1.18.0-6ubuntu14.3_amd64.deb ...
Unpacking libnginx-mod-http-image-filter (1.18.0-6ubuntu14.3) ...
Selecting previously unselected package libnginx-mod-http-perl.
Preparing to unpack .../12-libnginx-mod-http-
perl 1.18.0-6ubuntu14.3 amd64.deb ...
Unpacking libnginx-mod-http-perl (1.18.0-6ubuntu14.3) ...
Selecting previously unselected package libnginx-mod-http-subs-filter.
Preparing to unpack .../13-libnginx-mod-http-subs-
filter 1.18.0-6ubuntu14.3 amd64.deb ...
Unpacking libnginx-mod-http-subs-filter (1.18.0-6ubuntu14.3) ...
Selecting previously unselected package libnginx-mod-http-uploadprogress.
Preparing to unpack .../14-libnginx-mod-http-
uploadprogress 1.18.0-6ubuntu14.3 amd64.deb ...
Unpacking libnginx-mod-http-uploadprogress (1.18.0-6ubuntu14.3) ...
Selecting previously unselected package libnginx-mod-http-upstream-fair.
Preparing to unpack .../15-libnginx-mod-http-upstream-
fair 1.18.0-6ubuntu14.3 amd64.deb ...
Unpacking libnginx-mod-http-upstream-fair (1.18.0-6ubuntu14.3) ...
Selecting previously unselected package libnginx-mod-http-xslt-filter.
Preparing to unpack .../16-libnginx-mod-http-xslt-
filter 1.18.0-6ubuntu14.3 amd64.deb ...
Unpacking libnginx-mod-http-xslt-filter (1.18.0-6ubuntu14.3) ...
Selecting previously unselected package libnginx-mod-mail.
Preparing to unpack .../17-libnginx-mod-mail 1.18.0-6ubuntu14.3 amd64.deb
...
Unpacking libnginx-mod-mail (1.18.0-6ubuntu14.3) ...
```

```
Selecting previously unselected package libnginx-mod-nchan.
Preparing to unpack .../18-libnginx-mod-nchan 1.18.0-6ubuntu14.3 amd64.deb
...
Unpacking libnginx-mod-nchan (1.18.0-6ubuntu14.3) ...
Selecting previously unselected package libnginx-mod-stream.
Preparing to unpack .../19-libnginx-mod-stream 1.18.0-6ubuntu14.3 amd64.deb
...
Unpacking libnginx-mod-stream (1.18.0-6ubuntu14.3) ...
Selecting previously unselected package libnginx-mod-stream-geoip.
Preparing to unpack .../20-libnginx-mod-stream-
geoip 1.18.0-6ubuntu14.3 amd64.deb ...
Unpacking libnginx-mod-stream-geoip (1.18.0-6ubuntu14.3) ...
Selecting previously unselected package libnginx-mod-stream-geoip2.
Preparing to unpack .../21-libnginx-mod-stream-
geoip2 1.18.0-6ubuntu14.3 amd64.deb ...
Unpacking libnginx-mod-stream-geoip2 (1.18.0-6ubuntu14.3) ...
Selecting previously unselected package nginx-extras.
Preparing to unpack .../22-nginx-extras 1.18.0-6ubuntu14.3 amd64.deb ...
Unpacking nginx-extras (1.18.0-6ubuntu14.3) ...
Setting up nginx-common (1.18.0-6ubuntu14.3) ...
Created symlink /etc/systemd/system/multi-user.target.wants/nginx.service →
/lib/systemd/system/nginx.service.
Could not execute systemctl: at /usr/bin/deb-systemd-invoke line 142.
Setting up libnginx-mod-http-uploadprogress (1.18.0-6ubuntu14.3) ...
Setting up libnginx-mod-http-xslt-filter (1.18.0-6ubuntu14.3) ...
Setting up libnginx-mod-http-auth-pam (1.18.0-6ubuntu14.3) ...
Setting up libnginx-mod-nchan (1.18.0-6ubuntu14.3) ...
Setting up libnginx-mod-http-cache-purge (1.18.0-6ubuntu14.3) ...
Setting up libnginx-mod-http-echo (1.18.0-6ubuntu14.3) ...
Setting up libnginx-mod-http-subs-filter (1.18.0-6ubuntu14.3) ...
Setting up libnginx-mod-http-perl (1.18.0-6ubuntu14.3) ...
Setting up libgeoip1:amd64 (1.6.12-8) ...
Setting up geoip-database (20191224-3) ...
Setting up libnginx-mod-http-geoip2 (1.18.0-6ubuntu14.3) ...
Setting up libnginx-mod-http-dav-ext (1.18.0-6ubuntu14.3) ...
Setting up libnginx-mod-mail (1.18.0-6ubuntu14.3) ...
Setting up libnginx-mod-http-fancyindex (1.18.0-6ubuntu14.3) ...
Setting up libnginx-mod-http-headers-more-filter (1.18.0-6ubuntu14.3) ...
Setting up libnginx-mod-http-image-filter (1.18.0-6ubuntu14.3) ...
Setting up libnginx-mod-stream (1.18.0-6ubuntu14.3) ...
Setting up libnginx-mod-http-upstream-fair (1.18.0-6ubuntu14.3) ...
Setting up libnginx-mod-stream-geoip (1.18.0-6ubuntu14.3) ...
Setting up libnginx-mod-http-geoip (1.18.0-6ubuntu14.3) ...
Setting up libnginx-mod-stream-geoip2 (1.18.0-6ubuntu14.3) ...
Setting up nginx-extras (1.18.0-6ubuntu14.3) ...
Not attempting to start NGINX, port 80 is already in use.
Processing triggers for ufw (0.36.1-4build1) ...
Processing triggers for man-db (2.10.2-1) ...
Processing triggers for libc-bin (2.35-0ubuntu3.1) ...
Scanning processes...
Scanning processor microcode...
```
Scanning linux images...

Running kernel seems to be up-to-date.

The processor microcode seems to be up-to-date.

No services need to be restarted.

No containers need to be restarted.

No user sessions are running outdated binaries.

No VM guests are running outdated hypervisor (qemu) binaries on this host.

**Notice the errors? Could not execute systemctl: at /usr/bin/deb-systemd-invoke line 142. Not attempting to start NGINX, port 80 is already in use.** Maybe someone didn't stop Apache2 service first.

#### **Change nginx listening Port from port 80 to port 81.**

When apt errors out of the installation, edit the NGINX default site configuration file:

use vim or nano

```
vim /etc/nginx/sites-available/default
```
Change all instances of the number "80" to "81", then tell dpkg to try configuring the package again:

dpkg --configure -a

Notice, due to the symlink from 'sites-available' directory to 'sites-enabled' directory, the 'default' file in the path '/etc/nginx/sites-enabled/default' now has the updated listening port of port 81

Now, start nginx webserver and reverse proxy server, and there should be no errors due to port conflict. Also, check the status of the nginx service.

systemctl start nginx

systemctl status nginx

It is good if you see this:

nginx.service - A high performance web server and a reverse proxy server Loaded: loaded (/lib/systemd/system/nginx.service; enabled; vendor preset: enabled) Active: active (running)

Check the nginx version that is installed by running nginx -v

nginx -v

nginx version: nginx/1.18.0 (Ubuntu)

**Now, check the status of the apache2 service, and it should still be deactivated and stopped. If stopped, then start apache2 and see if it conflicts with nginx.** There should be no conflict now that the default nginx operating / listening / and serving port is set to port 81, and the default apache webserver port is still port 80.

systemctl status apache2

systemctl start apache2

This will be a welcome result to see:

apache2.service - The Apache HTTP Server Loaded: loaded (/lib/systemd/system/apache2.service; enabled; vendor preset: enabled) Active: active (running)

### **Install NodeJS from official repository**

#### **IT IS NOT NECESSARY TO INSTALL NodeJS for OnlyOffice Document Server to work from NGINX nor to integrate with NextCloud.** SKIP THIS INSTALL**.**

REM I DIDN'T INSTALL THIS IN CASE IT WAS NOT NECESSARY. I will come back here and install this if I find later that it is necessary. One commentator says, apparently, OnlyOffice document server requires nodejs version 14.0+, but the version in Ubuntu 22.04 repository is outdated, so we will need to install Node.js from upstream repository.

As it turns out, there is no need to install it for our purposes. Maybe it is necessary for OnlyOffice Groups or some other version that we are not installing here. **SKIP THIS INSTALL**.

```
curl -sL https://deb.nodesource.com/setup_14.x | sudo -E bash -
```

```
sudo apt install nodejs -y
```
Check Node.js version.

node -v v14.21.1

# **Install OnlyOffice**

If we skipped installing the onlyoffice repository above (because it is possible that Ubuntu's repository may have the latest version of onlyoffice document server, then we may need to go back and install the onlyoffice repository if we get the error shown below.

Install the OnlyOffice package

apt install onlyoffice-documentserver

Again, if we get the following error, then let's go back and install the onlyoffice repository.

Reading package lists... Done Building dependency tree... Done Reading state information... Done E: Unable to locate package onlyoffice-documentserver

#### **Install OnlyOffice Document Server**

Now, Install the ONLYOFFICE package, which should listen on port 81 based on what we did above.

#### apt install onlyoffice-documentserver

response

```
Reading package lists... Done
Building dependency tree... Done
Reading state information... Done
The following additional packages will be installed:
   adwaita-icon-theme alsa-topology-conf alsa-ucm-conf at-spi2-core
cabextract
   dconf-gsettings-backend dconf-service fonts-liberation gconf-service
gconf-service-backend
   gconf2-common gsettings-desktop-schemas gtk-update-icon-cache humanity-
icon-theme libasound2
   libasound2-data libatk-bridge2.0-0 libatk1.0-0 libatk1.0-data
libatspi2.0-0 libcairo-gobject2
   libcolord2 libdconf1 libdrm-amdgpu1 libdrm-intel1 libdrm-nouveau2 libdrm-
radeon1 libepoxy0
   libfontenc1 libgconf-2-4 libgdk-pixbuf-2.0-0 libgdk-pixbuf2.0-bin libgdk-
pixbuf2.0-common libgl1
   libgl1-amber-dri libgl1-mesa-dri libglapi-mesa libglvnd0 libglx-mesa0
libglx0 libgtk-3-0
   libgtk-3-bin libgtk-3-common libice6 libllvm15 libpciaccess0 librsvg2-2
librsvg2-common libsm6
   libwayland-client0 libwayland-cursor0 libwayland-egl1 libx11-xcb1 libxaw7
libxcb-dri2-0
   libxcb-dri3-0 libxcb-glx0 libxcb-present0 libxcb-sync1 libxcb-xfixes0
libxcomposite1 libxcursor1
  libxdamage1 libxfixes3 libxfont2 libxi6 libxinerama1 libxkbcommon0
libxkbfile1 libxmu6 libxrandr2
   libxshmfence1 libxss1 libxt6 libxtst6 libxxf86vm1 postgresql-client pwgen
```
session-migration ttf-mscorefonts-installer ubuntu-mono x11-common x11-xkb-utils xfonts-base xfonts-encodings xfonts-utils xserver-common xvfb Suggested packages: libasound2-plugins alsa-utils colord gvfs librsvg2-bin The following NEW packages will be installed: adwaita-icon-theme alsa-topology-conf alsa-ucm-conf at-spi2-core cabextract dconf-gsettings-backend dconf-service fonts-liberation gconf-service gconf-service-backend gconf2-common gsettings-desktop-schemas gtk-update-icon-cache humanityicon-theme libasound2 libasound2-data libatk-bridge2.0-0 libatk1.0-0 libatk1.0-data libatspi2.0-0 libcairo-gobject2 libcolord2 libdconf1 libdrm-amdgpu1 libdrm-intel1 libdrm-nouveau2 libdrmradeon1 libepoxy0 libfontenc1 libgconf-2-4 libgdk-pixbuf-2.0-0 libgdk-pixbuf2.0-bin libgdkpixbuf2.0-common libgl1 libgl1-amber-dri libgl1-mesa-dri libglapi-mesa libglvnd0 libglx-mesa0 libglx0 libgtk-3-0 libgtk-3-bin libgtk-3-common libice6 libllvm15 libpciaccess0 librsvg2-2 librsvg2-common libsm6 libwayland-client0 libwayland-cursor0 libwayland-egl1 libx11-xcb1 libxaw7 libxcb-dri2-0 libxcb-dri3-0 libxcb-glx0 libxcb-present0 libxcb-sync1 libxcb-xfixes0 libxcomposite1 libxcursor1 libxdamage1 libxfixes3 libxfont2 libxi6 libxinerama1 libxkbcommon0 libxkbfile1 libxmu6 libxrandr2 libxshmfence1 libxss1 libxt6 libxtst6 libxxf86vm1 onlyofficedocumentserver postgresql-client pwgen session-migration ttf-mscorefonts-installer ubuntu-mono x11-common x11-xkb-utils xfonts-base xfonts-encodings xfonts-utils xserver-common xvfb 0 upgraded, 89 newly installed, 0 to remove and 0 not upgraded. Need to get 559 MB of archives. After this operation, 1,640 MB of additional disk space will be used. Do you want to continue? [Y/n] Y

The installation response process is installing from ubuntu jammy/main amd64

A popup will ask for the postgreSQL password for user onlyoffice, and you need to enter the password created for the database user onlyoffice which was granted privileges to the onlyoffice database, and tab and enter OK. Next tab and enter the OK to accept the EULA (end user license agreement for ttfmscorefonts-installer).

~# apt install onlyoffice-documentserver Reading package lists... Done Building dependency tree... Done Reading state information... Done The following additional packages will be installed:

 adwaita-icon-theme alsa-topology-conf alsa-ucm-conf at-spi2-core cabextract dconf-gsettings-backend dconf-service fonts-liberation gconf-service gconf-service-backend gconf2-common gsettings-desktop-schemas gtk-update-icon-cache humanityicon-theme libasound2 libasound2-data libatk-bridge2.0-0 libatk1.0-0 libatk1.0-data libatspi2.0-0 libcairo-gobject2 libcolord2 libdconf1 libdrm-amdgpu1 libdrm-intel1 libdrm-nouveau2 libdrmradeon1 libepoxy0 libfontenc1 libgconf-2-4 libgdk-pixbuf-2.0-0 libgdk-pixbuf2.0-bin libgdkpixbuf2.0-common libgl1 libgl1-amber-dri libgl1-mesa-dri libglapi-mesa libglvnd0 libglx-mesa0 libglx0 libgtk-3-0 libgtk-3-bin libgtk-3-common libice6 libllvm15 libpciaccess0 librsvg2-2 librsvg2-common libsm6 libwayland-client0 libwayland-cursor0 libwayland-egl1 libx11-xcb1 libxaw7 libxcb-dri2-0 libxcb-dri3-0 libxcb-glx0 libxcb-present0 libxcb-sync1 libxcb-xfixes0 libxcomposite1 libxcursor1 libxdamage1 libxfixes3 libxfont2 libxi6 libxinerama1 libxkbcommon0 libxkbfile1 libxmu6 libxrandr2 libxshmfence1 libxss1 libxt6 libxtst6 libxxf86vm1 postgresql-client pwgen session-migration ttf-mscorefonts-installer ubuntu-mono x11-common x11-xkb-utils xfonts-base xfonts-encodings xfonts-utils xserver-common xvfb Suggested packages: libasound2-plugins alsa-utils colord gvfs librsvg2-bin The following NEW packages will be installed: adwaita-icon-theme alsa-topology-conf alsa-ucm-conf at-spi2-core cabextract dconf-gsettings-backend dconf-service fonts-liberation gconf-service gconf-service-backend gconf2-common gsettings-desktop-schemas gtk-update-icon-cache humanityicon-theme libasound2 libasound2-data libatk-bridge2.0-0 libatk1.0-0 libatk1.0-data libatspi2.0-0 libcairo-gobject2 libcolord2 libdconf1 libdrm-amdgpu1 libdrm-intel1 libdrm-nouveau2 libdrmradeon1 libepoxy0 libfontenc1 libgconf-2-4 libgdk-pixbuf-2.0-0 libgdk-pixbuf2.0-bin libgdkpixbuf2.0-common libgl1 libgl1-amber-dri libgl1-mesa-dri libglapi-mesa libglvnd0 libglx-mesa0 libglx0 libgtk-3-0 libgtk-3-bin libgtk-3-common libice6 libllvm15 libpciaccess0 librsvg2-2 librsvg2-common libsm6 libwayland-client0 libwayland-cursor0 libwayland-egl1 libx11-xcb1 libxaw7 libxcb-dri2-0 libxcb-dri3-0 libxcb-glx0 libxcb-present0 libxcb-sync1 libxcb-xfixes0

libxcomposite1 libxcursor1 libxdamage1 libxfixes3 libxfont2 libxi6 libxinerama1 libxkbcommon0 libxkbfile1 libxmu6 libxrandr2 libxshmfence1 libxss1 libxt6 libxtst6 libxxf86vm1 onlyofficedocumentserver postgresql-client pwgen session-migration ttf-mscorefonts-installer ubuntu-mono x11-common x11-xkb-utils xfonts-base xfonts-encodings xfonts-utils xserver-common xvfb 0 upgraded, 89 newly installed, 0 to remove and 0 not upgraded. Need to get 559 MB of archives. After this operation, 1,640 MB of additional disk space will be used. Do you want to continue? [Y/n] Y Get:1 http://us.archive.ubuntu.com/ubuntu jammy/universe amd64 cabextract amd64 1.9-3 [23.4 kB] Get:2 http://us.archive.ubuntu.com/ubuntu jammy/main amd64 libfontenc1 amd64 1:1.1.4-1build3 [14.7 kB] Get:3 http://us.archive.ubuntu.com/ubuntu jammy/main amd64 x11-common all 1:7.7+23ubuntu2 [23.4 kB] Get:4 http://us.archive.ubuntu.com/ubuntu jammy/main amd64 xfonts-encodings all 1:1.0.5-0ubuntu2 [578 kB] Get:5 http://us.archive.ubuntu.com/ubuntu jammy/main amd64 xfonts-utils amd64 1:7.7+6build2 [94.6 kB] Get:6 http://us.archive.ubuntu.com/ubuntu jammy/multiverse amd64 ttfmscorefonts-installer all 3.8ubuntu2 [24.9 kB] Get:7 http://us.archive.ubuntu.com/ubuntu jammy-updates/main amd64 libgdkpixbuf2.0-common all 2.42.8+dfsg-1ubuntu0.2 [5,530 B] Get:8 http://us.archive.ubuntu.com/ubuntu jammy-updates/main amd64 libgdkpixbuf-2.0-0 amd64 2.42.8+dfsg-1ubuntu0.2 [148 kB] Get:9 http://us.archive.ubuntu.com/ubuntu jammy-updates/main amd64 gtkupdate-icon-cache amd64 3.24.33-1ubuntu2 [31.4 kB] Get:10 https://download.onlyoffice.com/repo/debian squeeze/main amd64 onlyoffice-documentserver amd64 7.4.0-163 [498 MB] Get:11 http://us.archive.ubuntu.com/ubuntu jammy/main amd64 humanity-icontheme all 0.6.16 [1,282 kB] Get:12 http://us.archive.ubuntu.com/ubuntu jammy/main amd64 ubuntu-mono all 20.10-0ubuntu2 [153 kB] Get:13 http://us.archive.ubuntu.com/ubuntu jammy/main amd64 adwaita-icontheme all  $41.0$ -lubuntul  $[3,444$  kB] Get:14 http://us.archive.ubuntu.com/ubuntu jammy/main amd64 alsa-topologyconf all 1.2.5.1-2 [15.5 kB] Get:15 http://us.archive.ubuntu.com/ubuntu jammy/main amd64 libasound2-data all 1.2.6.1-1ubuntu1 [19.1 kB] Get:16 http://us.archive.ubuntu.com/ubuntu jammy/main amd64 libasound2 amd64 1.2.6.1-1ubuntu1 [390 kB] Get:17 http://us.archive.ubuntu.com/ubuntu jammy-updates/main amd64 alsaucm-conf all 1.2.6.3-1ubuntu1.6 [41.8 kB] Get:18 http://us.archive.ubuntu.com/ubuntu jammy/main amd64 libxi6 amd64 2:1.8-1build1 [32.6 kB] Get:19 http://us.archive.ubuntu.com/ubuntu jammy/main amd64 libatspi2.0-0 amd64 2.44.0-3 [80.9 kB] Get:20 http://us.archive.ubuntu.com/ubuntu jammy/main amd64 libxtst6 amd64

2:1.2.3-1build4 [13.4 kB] Get:21 http://us.archive.ubuntu.com/ubuntu jammy/main amd64 libdconf1 amd64 0.40.0-3 [40.5 kB] Get:22 http://us.archive.ubuntu.com/ubuntu jammy/main amd64 dconf-service amd64 0.40.0-3 [28.5 kB] Get:23 http://us.archive.ubuntu.com/ubuntu jammy/main amd64 dconf-gsettingsbackend amd64 0.40.0-3 [22.8 kB] Get:24 http://us.archive.ubuntu.com/ubuntu jammy/main amd64 sessionmigration amd64 0.3.6 [9,774 B] Get:25 http://us.archive.ubuntu.com/ubuntu jammy/main amd64 gsettingsdesktop-schemas all 42.0-1ubuntu1 [31.1 kB] Get:26 http://us.archive.ubuntu.com/ubuntu jammy/main amd64 at-spi2-core amd64 2.44.0-3 [54.4 kB] Get:27 http://us.archive.ubuntu.com/ubuntu jammy/main amd64 fonts-liberation all 1:1.07.4-11 [822 kB] Get:28 http://us.archive.ubuntu.com/ubuntu jammy/universe amd64 gconf2 common all 3.2.6-7ubuntu2 [698 kB] Get:29 http://us.archive.ubuntu.com/ubuntu jammy/universe amd64 libgconf-2-4 amd64 3.2.6-7ubuntu2 [86.0 kB] Get:30 http://us.archive.ubuntu.com/ubuntu jammy/universe amd64 gconfservice-backend amd64 3.2.6-7ubuntu2 [59.3 kB] Get:31 http://us.archive.ubuntu.com/ubuntu jammy/universe amd64 gconfservice amd64 3.2.6-7ubuntu2 [17.4 kB] Get:32 http://us.archive.ubuntu.com/ubuntu jammy/main amd64 libatk1.0-data all 2.36.0-3build1 [2,824 B] Get:33 http://us.archive.ubuntu.com/ubuntu jammy/main amd64 libatk1.0-0 amd64 2.36.0-3build1 [51.9 kB] Get:34 http://us.archive.ubuntu.com/ubuntu jammy/main amd64 libatkbridge2.0-0 amd64 2.38.0-3 [66.6 kB] Get:35 http://us.archive.ubuntu.com/ubuntu jammy/main amd64 libcairogobject2 amd64 1.16.0-5ubuntu2 [19.4 kB] Get:36 http://us.archive.ubuntu.com/ubuntu jammy/main amd64 libcolord2 amd64 1.4.6-1 [155 kB] Get:37 http://us.archive.ubuntu.com/ubuntu jammy-updates/main amd64 libdrmamdgpu1 amd64 2.4.113-2~ubuntu0.22.04.1 [19.9 kB] Get:38 http://us.archive.ubuntu.com/ubuntu jammy/main amd64 libpciaccess0 amd64 0.16-3 [19.1 kB] Get:39 http://us.archive.ubuntu.com/ubuntu jammy-updates/main amd64 libdrmintel1 amd64 2.4.113-2~ubuntu0.22.04.1 [66.7 kB] Get:40 http://us.archive.ubuntu.com/ubuntu jammy-updates/main amd64 libdrmnouveau2 amd64 2.4.113-2~ubuntu0.22.04.1 [17.5 kB] Get:41 http://us.archive.ubuntu.com/ubuntu jammy-updates/main amd64 libdrmradeon1 amd64 2.4.113-2~ubuntu0.22.04.1 [21.6 kB] Get:42 http://us.archive.ubuntu.com/ubuntu jammy/main amd64 libepoxy0 amd64 1.5.10-1 [237 kB] Get:43 http://us.archive.ubuntu.com/ubuntu jammy-updates/main amd64 libgdkpixbuf2.0-bin amd64 2.42.8+dfsg-1ubuntu0.2 [14.2 kB] Get:44 http://us.archive.ubuntu.com/ubuntu jammy-updates/main amd64 libglapi-mesa amd64 22.2.5-0ubuntu0.1~22.04.3 [35.5 kB]

Get:45 http://us.archive.ubuntu.com/ubuntu jammy/main amd64 libgl1-amber-dri amd64 21.3.7-0ubuntu1 [4,433 kB] Get:46 http://us.archive.ubuntu.com/ubuntu jammy-updates/main amd64 libllvm15 amd64 1:15.0.7-0ubuntu0.22.04.1 [25.4 MB] Get:47 http://us.archive.ubuntu.com/ubuntu jammy/main amd64 libxcb-dri3-0 amd64 1.14-3ubuntu3 [6,968 B] Get:48 http://us.archive.ubuntu.com/ubuntu jammy-updates/main amd64 libgl1 mesa-dri amd64 22.2.5-0ubuntu0.1~22.04.3 [7,511 kB] Get:49 http://us.archive.ubuntu.com/ubuntu jammy-updates/main amd64 libx11 xcb1 amd64 2:1.7.5-1ubuntu0.2 [7,800 B] Get:50 http://us.archive.ubuntu.com/ubuntu jammy/main amd64 libxcb-dri2-0 amd64 1.14-3ubuntu3 [7,206 B] Get:51 http://us.archive.ubuntu.com/ubuntu jammy/main amd64 libxcb-glx0 amd64 1.14-3ubuntu3 [25.9 kB] Get:52 http://us.archive.ubuntu.com/ubuntu jammy/main amd64 libxcb-present0 amd64 1.14-3ubuntu3 [5,734 B] Get:53 http://us.archive.ubuntu.com/ubuntu jammy/main amd64 libxcb-sync1 amd64 1.14-3ubuntu3 [9,416 B] Get:54 http://us.archive.ubuntu.com/ubuntu jammy/main amd64 libxcb-xfixes0 amd64 1.14-3ubuntu3 [9,996 B] Get:55 http://us.archive.ubuntu.com/ubuntu jammy/main amd64 libxfixes3 amd64 1:6.0.0-1 [11.7 kB] Get:56 http://us.archive.ubuntu.com/ubuntu jammy/main amd64 libxshmfence1 amd64 1.3-1build4 [5,394 B] Get:57 http://us.archive.ubuntu.com/ubuntu jammy/main amd64 libxxf86vm1 amd64 1:1.1.4-1build3 [10.4 kB] Get:58 http://us.archive.ubuntu.com/ubuntu jammy-updates/main amd64 libglxmesa0 amd64 22.2.5-0ubuntu0.1~22.04.3 [158 kB] Get:59 http://us.archive.ubuntu.com/ubuntu jammy-updates/main amd64 libwayland-client0 amd64 1.20.0-1ubuntu0.1 [25.9 kB] Get:60 http://us.archive.ubuntu.com/ubuntu jammy-updates/main amd64 libwayland-cursor0 amd64 1.20.0-1ubuntu0.1 [10.7 kB] Get:61 http://us.archive.ubuntu.com/ubuntu jammy-updates/main amd64 libwayland-egl1 amd64 1.20.0-1ubuntu0.1 [5,582 B] Get:62 http://us.archive.ubuntu.com/ubuntu jammy/main amd64 libxcomposite1 amd64 1:0.4.5-1build2 [7,192 B] Get:63 http://us.archive.ubuntu.com/ubuntu jammy/main amd64 libxcursor1 amd64 1:1.2.0-2build4 [20.9 kB] Get:64 http://us.archive.ubuntu.com/ubuntu jammy/main amd64 libxdamage1 amd64 1:1.1.5-2build2 [7,154 B] Get:65 http://us.archive.ubuntu.com/ubuntu jammy/main amd64 libxinerama1 amd64 2:1.1.4-3 [7,382 B] Get:66 http://us.archive.ubuntu.com/ubuntu jammy/main amd64 libxkbcommon0 amd64 1.4.0-1 [125 kB] Get:67 http://us.archive.ubuntu.com/ubuntu jammy/main amd64 libxrandr2 amd64 2:1.5.2-1build1 [20.4 kB] Get:68 http://us.archive.ubuntu.com/ubuntu jammy-updates/main amd64 libgtk-3-common all 3.24.33-1ubuntu2 [239 kB] Get:69 http://us.archive.ubuntu.com/ubuntu jammy-updates/main amd64 libgtk-3-0 amd64 3.24.33-1ubuntu2 [3,053 kB] Get:70 http://us.archive.ubuntu.com/ubuntu jammy-updates/main amd64

libgtk-3-bin amd64 3.24.33-1ubuntu2 [69.5 kB] Get:71 http://us.archive.ubuntu.com/ubuntu jammy/main amd64 libice6 amd64 2:1.0.10-1build2 [42.6 kB] Get:72 http://us.archive.ubuntu.com/ubuntu jammy/main amd64 librsvg2-2 amd64 2.52.5+dfsg-3 [3,020 kB] Get:73 http://us.archive.ubuntu.com/ubuntu jammy/main amd64 librsvg2-common amd64 2.52.5+dfsg-3 [17.7 kB] Get:74 http://us.archive.ubuntu.com/ubuntu jammy/main amd64 libsm6 amd64 2:1.2.3-1build2 [16.7 kB] Get:75 http://us.archive.ubuntu.com/ubuntu jammy/main amd64 libxt6 amd64 1:1.2.1-1 [177 kB] Get:76 http://us.archive.ubuntu.com/ubuntu jammy/main amd64 libxmu6 amd64 2:1.1.3-3 [49.6 kB] Get:77 http://us.archive.ubuntu.com/ubuntu jammy/main amd64 libxaw7 amd64 2:1.0.14-1 [191 kB] Get:78 http://us.archive.ubuntu.com/ubuntu jammy/main amd64 libxfont2 amd64 1:2.0.5-1build1 [94.5 kB] Get:79 http://us.archive.ubuntu.com/ubuntu jammy/main amd64 libxkbfile1 amd64 1:1.1.0-1build3 [71.8 kB] Get:80 http://us.archive.ubuntu.com/ubuntu jammy/main amd64 libxss1 amd64 1:1.2.3-1build2 [8,476 B] Get:81 http://us.archive.ubuntu.com/ubuntu jammy/main amd64 postgresqlclient all 14+238 [3,292 B] Get:82 http://us.archive.ubuntu.com/ubuntu jammy/universe amd64 pwgen amd64 2.08-2build1 [17.4 kB] Get:83 http://us.archive.ubuntu.com/ubuntu jammy/main amd64 x11-xkb-utils amd64 7.7+5build4 [172 kB] Get:84 http://us.archive.ubuntu.com/ubuntu jammy-updates/main amd64 xservercommon all 2:21.1.4-2ubuntu1.7~22.04.1 [28.0 kB] Get:85 http://us.archive.ubuntu.com/ubuntu jammy/main amd64 libglvnd0 amd64 1.4.0-1 [73.6 kB] Get:86 http://us.archive.ubuntu.com/ubuntu jammy/main amd64 libglx0 amd64 1.4.0-1 [41.0 kB] Get:87 http://us.archive.ubuntu.com/ubuntu jammy/main amd64 libgl1 amd64 1.4.0-1 [110 kB] Get:88 http://us.archive.ubuntu.com/ubuntu jammy-updates/universe amd64 xvfb amd64 2:21.1.4-2ubuntu1.7~22.04.1 [863 kB] Get:89 http://us.archive.ubuntu.com/ubuntu jammy/main amd64 xfonts-base all 1:1.0.5 [5,896 kB] Fetched 559 MB in 3min 38s (2,563 kB/s) Extracting templates from packages: 100% Preconfiguring packages ... Selecting previously unselected package cabextract. (Reading database ... 125597 files and directories currently installed.) Preparing to unpack .../00-cabextract 1.9-3 amd64.deb ... Unpacking cabextract (1.9-3) ... Selecting previously unselected package libfontenc1:amd64. Preparing to unpack .../01-libfontencl 1%3a1.1.4-1build3 amd64.deb ... Unpacking libfontenc1:amd64 (1:1.1.4-1build3) ...

Selecting previously unselected package x11-common. Preparing to unpack .../02-x11-common 1%3a7.7+23ubuntu2 all.deb ... Unpacking x11-common (1:7.7+23ubuntu2) ... Selecting previously unselected package xfonts-encodings. Preparing to unpack .../03-xfonts-encodings 1%3a1.0.5-0ubuntu2 all.deb ... Unpacking xfonts-encodings (1:1.0.5-0ubuntu2) ... Selecting previously unselected package xfonts-utils. Preparing to unpack .../04-xfonts-utils 1%3a7.7+6build2 amd64.deb ... Unpacking xfonts-utils (1:7.7+6build2) ... Selecting previously unselected package ttf-mscorefonts-installer. Preparing to unpack .../05-ttf-mscorefonts-installer 3.8ubuntu2 all.deb ... Unpacking ttf-mscorefonts-installer (3.8ubuntu2) ... Selecting previously unselected package libgdk-pixbuf2.0-common. Preparing to unpack .../06-libgdk-pixbuf2.0 common 2.42.8+dfsg-1ubuntu0.2 all.deb ... Unpacking libgdk-pixbuf2.0-common (2.42.8+dfsg-1ubuntu0.2) ... Selecting previously unselected package libgdk-pixbuf-2.0-0:amd64. Preparing to unpack .../07-libgdk $pixbut -2.0 - 0.2.42.8 + dfsq-1ubuntu0.2$  amd64.deb ... Unpacking libgdk-pixbuf-2.0-0:amd64 (2.42.8+dfsg-1ubuntu0.2) ... Selecting previously unselected package gtk-update-icon-cache. Preparing to unpack .../08-gtk-update-icon-cache 3.24.33-1ubuntu2 amd64.deb ... Unpacking gtk-update-icon-cache (3.24.33-1ubuntu2) ... Selecting previously unselected package humanity-icon-theme. Preparing to unpack .../09-humanity-icon-theme 0.6.16 all.deb ... Unpacking humanity-icon-theme (0.6.16) ... Selecting previously unselected package ubuntu-mono. Preparing to unpack .../10-ubuntu-mono 20.10-0ubuntu2 all.deb ... Unpacking ubuntu-mono (20.10-0ubuntu2) ... Selecting previously unselected package adwaita-icon-theme. Preparing to unpack .../11-adwaita-icon-theme 41.0-1ubuntu1 all.deb ... Unpacking adwaita-icon-theme (41.0-1ubuntu1) ... Selecting previously unselected package alsa-topology-conf. Preparing to unpack .../12-alsa-topology-conf 1.2.5.1-2 all.deb ... Unpacking alsa-topology-conf (1.2.5.1-2) ... Selecting previously unselected package libasound2-data. Preparing to unpack .../13-libasound2-data 1.2.6.1-1ubuntu1 all.deb ... Unpacking libasound2-data (1.2.6.1-1ubuntu1) ... Selecting previously unselected package libasound2:amd64. Preparing to unpack .../14-libasound2 1.2.6.1-1ubuntu1 amd64.deb ... Unpacking libasound2:amd64 (1.2.6.1-1ubuntu1) ... Selecting previously unselected package alsa-ucm-conf. Preparing to unpack .../15-alsa-ucm-conf 1.2.6.3-1ubuntu1.6 all.deb ... Unpacking alsa-ucm-conf (1.2.6.3-1ubuntu1.6) ... Selecting previously unselected package libxi6:amd64. Preparing to unpack .../16-libxi6 2%3a1.8-1build1 amd64.deb ... Unpacking libxi6:amd64 (2:1.8-1build1) ... Selecting previously unselected package libatspi2.0-0:amd64. Preparing to unpack  $\ldots/17$ -libatspi2.0-0 2.44.0-3 amd64.deb  $\ldots$ Unpacking libatspi2.0-0:amd64 (2.44.0-3) ...

```
Selecting previously unselected package libxtst6:amd64.
Preparing to unpack .../18-libxtst6 2%3a1.2.3-1build4 amd64.deb ...
Unpacking libxtst6:amd64 (2:1.2.3-1build4) ...
Selecting previously unselected package libdconf1:amd64.
Preparing to unpack .../19-libdconf1 0.40.0-3 amd64.deb ...
Unpacking libdconfl:amd64 (0.40.0-3) ...
Selecting previously unselected package dconf-service.
Preparing to unpack .../20-dconf-service 0.40.0-3 amd64.deb ...
Unpacking dconf-service (0.40.0-3) ...
Selecting previously unselected package dconf-gsettings-backend:amd64.
Preparing to unpack .../21-dconf-gsettings-backend 0.40.0-3 amd64.deb ...
Unpacking dconf-gsettings-backend: amd 64 (0.40.0-3) ...
Selecting previously unselected package session-migration.
Preparing to unpack .../22-session-migration 0.3.6 amd64.deb ...
Unpacking session-migration (0.3.6) ...
Selecting previously unselected package gsettings-desktop-schemas.
Preparing to unpack .../23-gsettings-desktop-schemas_42.0-1ubuntu1_all.deb
...
Unpacking gsettings-desktop-schemas (42.0-1ubuntu1) ...
Selecting previously unselected package at-spi2-core.
Preparing to unpack \ldots/24-at-spi2-core 2.44.0-3 amd64.deb \ldotsUnpacking at-spi2-core (2.44.0-3) ...
Selecting previously unselected package fonts-liberation.
Preparing to unpack .../25-fonts-liberation 1%3a1.07.4-11 all.deb ...
Unpacking fonts-liberation (1:1.07.4-11) ...
Selecting previously unselected package gconf2-common.
Preparing to unpack .../26-gconf2-common 3.2.6-7ubuntu2 all.deb ...
Unpacking gconf2-common (3.2.6-7ubuntu2) ...
Selecting previously unselected package libgconf-2-4:amd64.
Preparing to unpack .../27-libgconf-2-4 3.2.6-7ubuntu2 amd64.deb ...
Unpacking libgconf-2-4:amd64 (3.2.6-7ubuntu2) ...
Selecting previously unselected package gconf-service-backend.
Preparing to unpack .../28-gconf-service-backend 3.2.6-7ubuntu2 amd64.deb
...
Unpacking gconf-service-backend (3.2.6-7ubuntu2) ...
Selecting previously unselected package gconf-service.
Preparing to unpack .../29-gconf-service_3.2.6-7ubuntu2_amd64.deb ...
Unpacking gconf-service (3.2.6-7ubuntu2) ...
Selecting previously unselected package libatk1.0-data.
Preparing to unpack .../30-libatk1.0-data 2.36.0-3build1 all.deb ...
Unpacking libatk1.0-data (2.36.0-3build1) ...
Selecting previously unselected package libatk1.0-0:amd64.
Preparing to unpack \ldots/31-libatk1.0-0 2.36.0-3build1 amd64.deb \ldotsUnpacking libatk1.0-0:amd64 (2.36.0-3build1) ...
Selecting previously unselected package libatk-bridge2.0-0:amd64.
Preparing to unpack \ldots/32-libatk-bridge2.0-0 2.38.0-3 amd64.deb \ldotsUnpacking libatk-bridge2.0-0:amd64 (2.38.0-3) ...
Selecting previously unselected package libcairo-gobject2:amd64.
Preparing to unpack .../33-libcairo-gobject2 1.16.0-5ubuntu2 amd64.deb ...
```
Unpacking libcairo-gobject2:amd64 (1.16.0-5ubuntu2) ... Selecting previously unselected package libcolord2:amd64. Preparing to unpack .../34-libcolord2 1.4.6-1 amd64.deb ... Unpacking libcolord2:amd64 (1.4.6-1) ... Selecting previously unselected package libdrm-amdgpu1:amd64. Preparing to unpack .../35-libdrmamdgpu1\_2.4.113-2~ubuntu0.22.04.1 amd64.deb ... Unpacking libdrm-amdgpu1:amd64 (2.4.113-2~ubuntu0.22.04.1) ... Selecting previously unselected package libpciaccess0:amd64. Preparing to unpack .../36-libpciaccess0 0.16-3 amd64.deb ... Unpacking libpciaccess0: amd64 (0.16-3) ... Selecting previously unselected package libdrm-intel1:amd64. Preparing to unpack .../37-libdrm-intel1 2.4.113-2~ubuntu0.22.04.1 amd64.deb ... Unpacking libdrm-intel1:amd64 (2.4.113-2~ubuntu0.22.04.1) ... Selecting previously unselected package libdrm-nouveau2:amd64. Preparing to unpack .../38-libdrmnouveau2 2.4.113-2~ubuntu0.22.04.1 amd64.deb ... Unpacking libdrm-nouveau2:amd64  $(2.4.113-2 \sim$ ubuntu0.22.04.1) ... Selecting previously unselected package libdrm-radeon1:amd64. Preparing to unpack .../39-libdrmradeon1\_2.4.113-2~ubuntu0.22.04.1\_amd64.deb ... Unpacking libdrm-radeon1:amd64 (2.4.113-2~ubuntu0.22.04.1) ... Selecting previously unselected package libepoxy0:amd64. Preparing to unpack  $\ldots$ /40-libepoxy0 1.5.10-1 amd64.deb  $\ldots$ Unpacking libepoxy0:amd64 (1.5.10-1) ... Selecting previously unselected package libgdk-pixbuf2.0-bin. Preparing to unpack .../41-libgdk-pixbuf2.0 bin  $2.42.8 + df$ sg-1ubuntu $0.2$  amd $64.$ deb ... Unpacking libgdk-pixbuf2.0-bin (2.42.8+dfsg-1ubuntu0.2) ... Selecting previously unselected package libglapi-mesa:amd64. Preparing to unpack .../42-libglapi-mesa 22.2.5-0ubuntu0.1~22.04.3 amd64.deb ... Unpacking libglapi-mesa:amd64 (22.2.5-0ubuntu0.1~22.04.3) ... Selecting previously unselected package libgl1-amber-dri:amd64. Preparing to unpack .../43-libgl1-amber-dri 21.3.7-0ubuntu1 amd64.deb ... Unpacking libgl1-amber-dri:amd64 (21.3.7-0ubuntu1) ... Selecting previously unselected package libllvm15:amd64. Preparing to unpack .../44-libllvm15 1%3a15.0.7-0ubuntu0.22.04.1 amd64.deb ... Unpacking libllvm15:amd64 (1:15.0.7-0ubuntu0.22.04.1) ... Selecting previously unselected package libxcb-dri3-0:amd64. Preparing to unpack .../45-libxcb-dri3-0 1.14-3ubuntu3 amd64.deb ... Unpacking libxcb-dri3-0:amd64 (1.14-3ubuntu3) ... Selecting previously unselected package libgl1-mesa-dri:amd64. Preparing to unpack .../46-libgl1-mesadri 22.2.5-0ubuntu0.1~22.04.3 amd64.deb ... Unpacking libgl1-mesa-dri:amd64 (22.2.5-0ubuntu0.1~22.04.3) ... Selecting previously unselected package libx11-xcb1:amd64. Preparing to unpack .../47-libx11-xcb1 2%3a1.7.5-1ubuntu0.2 amd64.deb ... Unpacking libx11-xcb1:amd64 (2:1.7.5-1ubuntu0.2) ...

Selecting previously unselected package libxcb-dri2-0:amd64. Preparing to unpack .../48-libxcb-dri2-0 1.14-3ubuntu3 amd64.deb ... Unpacking libxcb-dri2-0:amd64 (1.14-3ubuntu3) ... Selecting previously unselected package libxcb-glx0:amd64. Preparing to unpack .../49-libxcb-glx0 1.14-3ubuntu3 amd64.deb ... Unpacking libxcb-glx0:amd64 (1.14-3ubuntu3) ... Selecting previously unselected package libxcb-present0:amd64. Preparing to unpack .../50-libxcb-present0 1.14-3ubuntu3 amd64.deb ... Unpacking libxcb-present0:amd64 (1.14-3ubuntu3) ... Selecting previously unselected package libxcb-sync1:amd64. Preparing to unpack .../51-libxcb-sync1 1.14-3ubuntu3 amd64.deb ... Unpacking libxcb-sync1:amd64 (1.14-3ubuntu3) ... Selecting previously unselected package libxcb-xfixes0:amd64. Preparing to unpack .../52-libxcb-xfixes0 1.14-3ubuntu3 amd64.deb ... Unpacking libxcb-xfixes0:amd64 (1.14-3ubuntu3) ... Selecting previously unselected package libxfixes3:amd64. Preparing to unpack .../53-libxfixes3\_1%3a6.0.0-1\_amd64.deb ... Unpacking libxfixes3:amd64 (1:6.0.0-1) ... Selecting previously unselected package libxshmfence1:amd64. Preparing to unpack .../54-libxshmfencel 1.3-1build4 amd64.deb ... Unpacking libxshmfence1:amd64 (1.3-1build4) ... Selecting previously unselected package libxxf86vm1:amd64. Preparing to unpack .../55-libxxf86vm1 1%3a1.1.4-1build3 amd64.deb ... Unpacking libxxf86vml:amd64 (1:1.1.4-1build3) ... Selecting previously unselected package libglx-mesa0:amd64. Preparing to unpack .../56-libglx-mesa0 22.2.5-0ubuntu0.1~22.04.3 amd64.deb ... Unpacking libglx-mesa0:amd64 (22.2.5-0ubuntu0.1~22.04.3) ... Selecting previously unselected package libwayland-client0:amd64. Preparing to unpack .../57-libwayland-client0 1.20.0-1ubuntu0.1 amd64.deb ... Unpacking libwayland-client0:amd64 (1.20.0-1ubuntu0.1) ... Selecting previously unselected package libwayland-cursor0:amd64. Preparing to unpack .../58-libwayland-cursor0 1.20.0-1ubuntu0.1 amd64.deb ... Unpacking libwayland-cursor0:amd64 (1.20.0-1ubuntu0.1) ... Selecting previously unselected package libwayland-egl1:amd64. Preparing to unpack .../59-libwayland-egl1 1.20.0-1ubuntu0.1 amd64.deb ... Unpacking libwayland-egl1:amd64 (1.20.0-1ubuntu0.1) ... Selecting previously unselected package libxcomposite1:amd64. Preparing to unpack .../60-libxcompositel 1%3a0.4.5-1build2 amd64.deb ... Unpacking libxcomposite1:amd64 (1:0.4.5-1build2) ... Selecting previously unselected package libxcursor1:amd64. Preparing to unpack .../61-libxcursor1 1%3a1.2.0-2build4 amd64.deb ... Unpacking libxcursor1:amd64 (1:1.2.0-2build4) ... Selecting previously unselected package libxdamage1:amd64. Preparing to unpack .../62-libxdamage1 1%3a1.1.5-2build2 amd64.deb ... Unpacking libxdamage1:amd64 (1:1.1.5-2build2) ... Selecting previously unselected package libxinerama1:amd64.

Preparing to unpack .../63-libxineramal 2%3a1.1.4-3 amd64.deb ... Unpacking libxinerama1:amd64 (2:1.1.4-3) ... Selecting previously unselected package libxkbcommon0:amd64. Preparing to unpack .../64-libxkbcommon0 1.4.0-1 amd64.deb ... Unpacking libxkbcommon0:amd64 (1.4.0-1) ... Selecting previously unselected package libxrandr2:amd64. Preparing to unpack .../65-libxrandr2 2%3a1.5.2-1build1 amd64.deb ... Unpacking libxrandr2:amd64 (2:1.5.2-1build1) ... Selecting previously unselected package libgtk-3-common. Preparing to unpack .../66-libgtk-3-common 3.24.33-1ubuntu2 all.deb ... Unpacking libgtk-3-common (3.24.33-1ubuntu2) ... Selecting previously unselected package libgtk-3-0:amd64. Preparing to unpack .../67-libgtk-3-0 3.24.33-1ubuntu2 amd64.deb ... Unpacking libgtk-3-0:amd64 (3.24.33-1ubuntu2) ... Selecting previously unselected package libgtk-3-bin. Preparing to unpack .../68-libgtk-3-bin 3.24.33-1ubuntu2 amd64.deb ... Unpacking libgtk-3-bin (3.24.33-1ubuntu2) ... Selecting previously unselected package libice6:amd64. Preparing to unpack .../69-libice6 2%3a1.0.10-1build2 amd64.deb ... Unpacking libice6:amd64 (2:1.0.10-1build2) ... Selecting previously unselected package librsvg2-2:amd64. Preparing to unpack .../70-librsvg2-2 2.52.5+dfsg-3 amd64.deb ... Unpacking librsvg2-2:amd64 (2.52.5+dfsg-3) ... Selecting previously unselected package librsvg2-common:amd64. Preparing to unpack .../71-librsvg2-common 2.52.5+dfsg-3 amd64.deb ... Unpacking librsvg2-common:amd64 (2.52.5+dfsg-3) ... Selecting previously unselected package libsm6:amd64. Preparing to unpack .../72-libsm6 2%3a1.2.3-1build2 amd64.deb ... Unpacking libsm6:amd64 (2:1.2.3-1build2) ... Selecting previously unselected package libxt6:amd64. Preparing to unpack  $\ldots$ /73-libxt6 1%3a1.2.1-1 amd64.deb  $\ldots$ Unpacking libxt6:amd64 (1:1.2.1-1) ... Selecting previously unselected package libxmu6:amd64. Preparing to unpack .../74-libxmu6 2%3a1.1.3-3 amd64.deb ... Unpacking libxmu6:amd64 (2:1.1.3-3) ... Selecting previously unselected package libxaw7:amd64. Preparing to unpack  $\ldots$ /75-libxaw7 2%3a1.0.14-1 amd64.deb  $\ldots$ Unpacking libxaw7:amd64 (2:1.0.14-1) ... Selecting previously unselected package libxfont2:amd64. Preparing to unpack .../76-libxfont2 1%3a2.0.5-1build1 amd64.deb ... Unpacking libxfont2:amd64 (1:2.0.5-1build1) ... Selecting previously unselected package libxkbfile1:amd64. Preparing to unpack .../77-libxkbfile1 1%3a1.1.0-1build3 amd64.deb ... Unpacking libxkbfile1:amd64 (1:1.1.0-1build3) ... Selecting previously unselected package libxss1:amd64. Preparing to unpack .../78-libxss1 1%3a1.2.3-1build2 amd64.deb ... Unpacking libxss1:amd64 (1:1.2.3-1build2) ... Selecting previously unselected package postgresql-client. Preparing to unpack .../79-postgresql-client 14+238 all.deb ... Unpacking postgresql-client (14+238) ... Selecting previously unselected package pwgen.

```
Preparing to unpack .../80-pwgen_2.08-2build1_amd64.deb ...
Unpacking pwgen (2.08-2build1) ...
Selecting previously unselected package x11-xkb-utils.
Preparing to unpack .../81-x11-xkb-utils 7.7+5build4 amd64.deb ...
Unpacking x11-xkb-utils (7.7+5build4) ...
Selecting previously unselected package xserver-common.
Preparing to unpack .../82-xserver-
common 2%3a21.1.4-2ubuntu1.7~22.04.1 all.deb ...
Unpacking xserver-common (2:21.1.4-2ubuntu1.7~22.04.1) ...
Selecting previously unselected package libglvnd0:amd64.
Preparing to unpack \ldots/83-libglvnd0 1.4.0-1 amd64.deb \ldotsUnpacking libglvnd0:amd64 (1.4.0-1) ...
Selecting previously unselected package libglx0:amd64.
Preparing to unpack .../84-libglx0 1.4.0-1 amd64.deb ...
Unpacking libglx0:amd64 (1.4.0-1) ...
Selecting previously unselected package libgl1:amd64.
Preparing to unpack .../85-libgl1_1.4.0-1_amd64.deb ...
Unpacking libgl1:amd64 (1.4.0-1) ...
Selecting previously unselected package xvfb.
Preparing to unpack .../86-xvfb 2%3a21.1.4-2ubuntu1.7~22.04.1 amd64.deb ...
Unpacking xvfb (2:21.1.4-2ubuntu1.7~22.04.1) ...
Selecting previously unselected package onlyoffice-documentserver.
Preparing to unpack .../87-onlyoffice-documentserver 7.4.0-163 amd64.deb ...
Unpacking onlyoffice-documentserver (7.4.0-163) ...
Selecting previously unselected package xfonts-base.
Preparing to unpack .../88-xfonts-base 1%3a1.0.5 all.deb ...
Unpacking xfonts-base (1:1.0.5) ...
Setting up libxcb-dri3-0:amd64 (1.14-3ubuntu3) ...
Setting up libx11-xcb1:amd64 (2:1.7.5-1ubuntu0.2) ...
Setting up libpciaccess0: amd 64 (0.16-3) ...
Setting up session-migration (0.3.6) ...
Created symlink /etc/systemd/user/graphical-session-
pre.target.wants/session-migration.service → /usr/lib/systemd/user/session-
migration.service.
Setting up libdrm-nouveau2:amd64 (2.4.113-2~ubuntu0.22.04.1) ...
Setting up libxdamage1:amd64 (1:1.1.5-2build2) ...
Setting up libxcb-xfixes0:amd64 (1.14-3ubuntu3) ...
Setting up postgresql-client (14+238) ...
Setting up cabextract (1.9-3) ...
Setting up libxi6:amd64 (2:1.8-1build1) ...
Setting up libdrm-radeon1:amd64 (2.4.113-2~ubuntu0.22.04.1) ...
Setting up libglvnd0:amd64 (1.4.0-1) ...
Setting up libxcb-glx0:amd64 (1.14-3ubuntu3) ...
Setting up libdrm-intel1:amd64 (2.4.113-2~ubuntu0.22.04.1) ...
Setting up libgdk-pixbuf2.0-common (2.42.8+dfsg-1ubuntu0.2) ...
Setting up x11-common (1:7.7+23ubuntu2) ...
Setting up libatspi2.0-0:amd64 (2.44.0-3) ...
Setting up libcolord2:amd64 (1.4.6-1) ...
Setting up libxxf86vm1:amd64 (1:1.1.4-1build3) ...
```

```
Setting up libxcb-present0:amd64 (1.14-3ubuntu3) ...
Setting up libdconfl:amd64 (0.40.0-3) ...
Setting up libasound2-data (1.2.6.1-1ubuntu1) ...
Setting up libfontenc1:amd64 (1:1.1.4-1build3) ...
Setting up gconf2-common (3.2.6-7ubuntu2) ...
Creating config file /etc/gconf/2/path with new version
Setting up libepoxy0: amd 64 (1.5.10-1) ...
Setting up libxfixes3:amd64 (1:6.0.0-1) ...
Setting up libxcb-sync1:amd64 (1.14-3ubuntu3) ...
Setting up xfonts-encodings (1:1.0.5-0ubuntu2) ...
Setting up libxinerama1:amd64 (2:1.1.4-3) ...
Setting up libxrandr2:amd64 (2:1.5.2-1build1) ...
Setting up libglapi-mesa:amd64 (22.2.5-0ubuntu0.1~22.04.3) ...
Setting up libxcb-dri2-0:amd64 (1.14-3ubuntu3) ...
Setting up libatk1.0-data (2.36.0-3build1) ...
Setting up alsa-topology-conf (1.2.5.1-2) ...
Setting up libxshmfencel:amd64 (1.3-1build4) ...
Setting up libllvm15:amd64 (1:15.0.7-0ubuntu0.22.04.1) ...
Setting up libasound2:amd64 (1.2.6.1-1ubuntu1) ...
Setting up fonts-liberation (1:1.07.4-11) ...
Setting up libgdk-pixbuf-2.0-0:amd64 (2.42.8+dfsg-1ubuntu0.2) ...
Setting up libcairo-gobject2:amd64 (1.16.0-5ubuntu2) ...
Setting up libatk1.0-0:amd64 (2.36.0-3build1) ...
Setting up libwayland-egl1:amd64 (1.20.0-1ubuntu0.1) ...
Setting up libxss1:amd64 (1:1.2.3-1build2) ...
Setting up libxkbfile1:amd64 (1:1.1.0-1build3) ...
Setting up libxcompositel:amd64 (1:0.4.5-1build2) ...
Setting up libxfont2:amd64 (1:2.0.5-1build1) ...
Setting up pwgen (2.08-2build1) ...
Setting up libdrm-amdgpu1:amd64 (2.4.113-2~ubuntu0.22.04.1) ...
Setting up libxkbcommon0: amd64 (1.4.0-1) ...
Setting up libwayland-client0:amd64 (1.20.0-1ubuntu0.1) ...
Setting up libgl1-amber-dri:amd64 (21.3.7-0ubuntu1) ...
Setting up gtk-update-icon-cache (3.24.33-1ubuntu2) ...
Setting up libice6:amd64 (2:1.0.10-1build2) ...
Setting up libgconf-2-4:amd64 (3.2.6-7ubuntu2) ...
Setting up alsa-ucm-conf (1.2.6.3-1ubuntu1.6) ...
Setting up libxtst6:amd64 (2:1.2.3-1build4) ...
Setting up libxcursor1:amd64 (1:1.2.0-2build4) ...
Setting up libgl1-mesa-dri:amd64 (22.2.5-0ubuntu0.1~22.04.3) \dotsSetting up dconf-service (0.40.0-3) ...
Setting up xfonts-utils (1:7.7+6build2) ...
Setting up librsvg2-2:amd64 (2.52.5+dfsg-3) ...
Setting up libatk-bridge2.0-0:amd64 (2.38.0-3) ...
Setting up xfonts-base (1:1.0.5)...
Setting up librsvg2-common:amd64 (2.52.5+dfsg-3) ...
Setting up libgdk-pixbuf2.0-bin (2.42.8+dfsg-1ubuntu0.2) ...
Setting up libwayland-cursor0:amd64 (1.20.0-1ubuntu0.1) ...
Setting up ttf-mscorefonts-installer (3.8ubuntu2) ...
Setting up libsm6:amd64 (2:1.2.3-1build2) ...
```
Last<br>update:

update: 2023/07/05 install\_onlyoffice\_nextcloud\_same\_ubuntu\_server https://www.installconfig.com/doku.php?id=install\_onlyoffice\_nextcloud\_same\_ubuntu\_server 09:12

```
Setting up libglx-mesa0: amd64 (22.2.5-0ubuntu0.1~22.04.3) ...
Setting up libglx0:amd64 (1.4.0-1) ...
Setting up dconf-gsettings-backend:amd64 (0.40.0-3) ...
Setting up libgl1:amd64 (1.4.0-1) ...
Setting up libxt6:amd64 (1:1.2.1-1) ...
Setting up libgtk-3-common (3.24.33-1ubuntu2) ...
Setting up gsettings-desktop-schemas (42.0-1ubuntu1) ...
Setting up libxmu6: amd 64 (2:1.1.3-3) ...
Setting up libxaw7:amd64 (2:1.0.14-1) ...
Setting up x11-xkb-utils (7.7+5build4) ...
Setting up xserver-common (2:21.1.4-2ubuntu1.7~22.04.1) ...
Setting up xvfb (2:21.1.4-2ubuntu1.7~22.04.1) ...
Setting up adwaita-icon-theme (41.0-1ubuntu1) ...
update-alternatives: using /usr/share/icons/Adwaita/cursor.theme to provide
/usr/share/icons/default/index.theme (x-cursor-theme) in auto mode
Setting up gconf-service (3.2.6-7ubuntu2) ...
Setting up humanity-icon-theme (0.6.16)...
Setting up gconf-service-backend (3.2.6-7ubuntu2) ...
Setting up ubuntu-mono (20.10-0ubuntu2) ...
Processing triggers for man-db (2.10.2-1) ...
Processing triggers for fontconfig (2.13.1-4.2ubuntu5) ...
Processing triggers for libglib2.0-0:amd64 (2.72.4-0ubuntu2.2) ...
Setting up libgtk-3-0:amd64 (3.24.33-1ubuntu2) ...
Processing triggers for update-notifier-common (3.192.54.6) ...
ttf-mscorefonts-installer: processing...
ttf-mscorefonts-installer: downloading
http://downloads.sourceforge.net/corefonts/andale32.exe
Get:1 http://downloads.sourceforge.net/corefonts/andale32.exe [198 kB]
Fetched 198 kB in 1s (266 kB/s)
ttf-mscorefonts-installer: downloading
http://downloads.sourceforge.net/corefonts/arial32.exe
Get:1 http://downloads.sourceforge.net/corefonts/arial32.exe [554 kB]
Fetched 554 kB in 1s (587 kB/s)
ttf-mscorefonts-installer: downloading
http://downloads.sourceforge.net/corefonts/arialb32.exe
Get:1 http://downloads.sourceforge.net/corefonts/arialb32.exe [168 kB]
Fetched 168 kB in 1s (221 kB/s)
ttf-mscorefonts-installer: downloading
http://downloads.sourceforge.net/corefonts/comic32.exe
Get:1 http://downloads.sourceforge.net/corefonts/comic32.exe [246 kB]
Fetched 246 kB in 1s (366 kB/s)
ttf-mscorefonts-installer: downloading
http://downloads.sourceforge.net/corefonts/courie32.exe
Get:1 http://downloads.sourceforge.net/corefonts/courie32.exe [646 kB]
Fetched 646 kB in 1s (838 kB/s)
ttf-mscorefonts-installer: downloading
http://downloads.sourceforge.net/corefonts/georgi32.exe
Get:1 http://downloads.sourceforge.net/corefonts/georgi32.exe [392 kB]
Fetched 392 kB in 1s (645 kB/s)
```
ttf-mscorefonts-installer: downloading http://downloads.sourceforge.net/corefonts/impact32.exe Get:1 http://downloads.sourceforge.net/corefonts/impact32.exe [173 kB] Fetched 173 kB in 1s (216 kB/s) ttf-mscorefonts-installer: downloading http://downloads.sourceforge.net/corefonts/times32.exe Get:1 http://downloads.sourceforge.net/corefonts/times32.exe [662 kB] Fetched 662 kB in 1s (685 kB/s) ttf-mscorefonts-installer: downloading http://downloads.sourceforge.net/corefonts/trebuc32.exe Get:1 http://downloads.sourceforge.net/corefonts/trebuc32.exe [357 kB] Fetched 357 kB in 1s (585 kB/s) ttf-mscorefonts-installer: downloading http://downloads.sourceforge.net/corefonts/verdan32.exe Get:1 http://downloads.sourceforge.net/corefonts/verdan32.exe [352 kB] Fetched 352 kB in 1s (537 kB/s) ttf-mscorefonts-installer: downloading http://downloads.sourceforge.net/corefonts/webdin32.exe Get:1 http://downloads.sourceforge.net/corefonts/webdin32.exe [185 kB] Fetched 185 kB in 1s (246 kB/s) These fonts were provided by Microsoft "in the interest of crossplatform compatibility". This is no longer the case, but they are still available from third parties. You are free to download these fonts and use them for your own use, but you may not redistribute them in modified form, including changes to the file name or packaging format. Extracting cabinet: /var/lib/update-notifier/package-datadownloads/partial/andale32.exe extracting fontinst.inf extracting andale.inf extracting fontinst.exe extracting AndaleMo.TTF extracting ADVPACK.DLL extracting W95INF32.DLL extracting W95INF16.DLL All done, no errors. Extracting cabinet: /var/lib/update-notifier/package-datadownloads/partial/arial32.exe extracting FONTINST.EXE extracting fontinst.inf extracting Ariali.TTF extracting Arialbd.TTF extracting Arialbi.TTF extracting Arial.TTF

All done, no errors. Extracting cabinet: /var/lib/update-notifier/package-data-

```
downloads/partial/arialb32.exe
   extracting fontinst.exe
   extracting fontinst.inf
   extracting AriBlk.TTF
All done, no errors.
Extracting cabinet: /var/lib/update-notifier/package-data-
downloads/partial/comic32.exe
   extracting fontinst.inf
   extracting Comicbd.TTF
   extracting Comic.TTF
   extracting fontinst.exe
All done, no errors.
Extracting cabinet: /var/lib/update-notifier/package-data-
downloads/partial/courie32.exe
   extracting cour.ttf
   extracting courbd.ttf
   extracting courbi.ttf
   extracting fontinst.inf
   extracting couri.ttf
  extracting fontinst.exe
All done, no errors.
Extracting cabinet: /var/lib/update-notifier/package-data-
downloads/partial/georgi32.exe
   extracting fontinst.inf
   extracting Georgiaz.TTF
   extracting Georgiab.TTF
   extracting Georgiai.TTF
   extracting Georgia.TTF
   extracting fontinst.exe
All done, no errors.
Extracting cabinet: /var/lib/update-notifier/package-data-
downloads/partial/impact32.exe
   extracting fontinst.exe
   extracting Impact.TTF
   extracting fontinst.inf
All done, no errors.
Extracting cabinet: /var/lib/update-notifier/package-data-
downloads/partial/times32.exe
   extracting fontinst.inf
   extracting Times.TTF
   extracting Timesbd.TTF
   extracting Timesbi.TTF
   extracting Timesi.TTF
   extracting FONTINST.EXE
```

```
All done, no errors.
Extracting cabinet: /var/lib/update-notifier/package-data-
downloads/partial/trebuc32.exe
   extracting FONTINST.EXE
   extracting trebuc.ttf
   extracting Trebucbd.ttf
   extracting trebucbi.ttf
   extracting trebucit.ttf
   extracting fontinst.inf
All done, no errors.
Extracting cabinet: /var/lib/update-notifier/package-data-
downloads/partial/verdan32.exe
   extracting fontinst.exe
  extracting fontinst.inf
   extracting Verdanab.TTF
   extracting Verdanai.TTF
   extracting Verdanaz.TTF
   extracting Verdana.TTF
All done, no errors.
Extracting cabinet: /var/lib/update-notifier/package-data-
downloads/partial/webdin32.exe
   extracting fontinst.exe
   extracting Webdings.TTF
   extracting fontinst.inf
   extracting Licen.TXT
All done, no errors.
All fonts downloaded and installed.
Processing triggers for libc-bin (2.35-0ubuntu3.1) ...
Setting up onlyoffice-documentserver (7.4.0-163) ...
adduser: Warning: The home directory `/var/www/onlyoffice/documentserver'
does not belong to the user you are currently creating.
Adding user www-data to group ds
Generating AllFonts.js, please wait...Done
Generating presentation themes, please wait...Done
Generating js caches, please wait...Done
Installing plugins, please wait...Done
Congratulations, the ONLYOFFICE documentserver has been installed
successfully!
JWT is enabled by default. A random secret is generated automatically. Run
the command '# documentserver-jwt-status.sh' to get information about JWT.
Setting up libgtk-3-bin (3.24.33-1ubuntu2) ...
Setting up at-spi2-core (2.44.0-3)...
Processing triggers for libgdk-pixbuf-2.0-0:amd64 (2.42.8+dfsg-1ubuntu0.2)
...
Processing triggers for libc-bin (2.35-0ubuntu3.1) ...
Scanning processes...
Scanning processor microcode...
Scanning linux images...
```
Running kernel seems to be up-to-date.

The processor microcode seems to be up-to-date.

No services need to be restarted.

No containers need to be restarted.

No user sessions are running outdated binaries.

No VM guests are running outdated hypervisor (qemu) binaries on this host.

#### **Enable the Apache proxy module**

a2enmod proxy\_http

Response

Considering dependency proxy for proxy\_http: Enabling module proxy. Enabling module proxy\_http. To activate the new configuration, you need to run: systemctl restart apache2

Restart apache2

systemctl restart apache2

### **Create and Edit the onlyoffice.conf virtual host file in /etc/apache2/sites-enabled**

Switch to the apache sites-available directory

find the default.conf virtual host file and copy it to create the new onlyoffice.conf virtual host file. This will be used to access onlyoffice on port 81 of nginx and proxy it out to the internet from apache webserver

For Example, need to insert the following to onlyoffice.conf file:

```
ServerName office.yourdomain.com
#DocumentRoot
ProxyPreserveHost On
ProxyPass "/" "http://localhost:81/"
ProxyPassReverse "/" "http://localhost:81/"
```

```
<IfModule mod_headers.c>
RewriteEngine On
SetEnvIf Host "^(.*)$" THE_HOST=$1
RequestHeader set X-Forwarded-Proto "https"
ProxyAddHeaders Off
</IfModule>
```
Using the apache default.conf file copied to onlyoffice.conf, here is a more realistic example follows:

switch directories to /etc/apache2/sites-available

Copy the 000-default.com file to make new file onlyoffice.conf

```
cd /etc/apache2/sites-available/
ls
000-default.com
cp 000-default.conf onlyoffice.conf
```
User vim or nano to edit the new onlyoffice.conf file

Vim onlyoffice.conf

Edit the file and save it. Change the ServerName to your chosen ONLYOFFICE subdomain, comment out the #DocumentRoot item with a leading #, and add the proxy configuration below:

```
<VirtualHost *:80>
         # The ServerName directive sets the request scheme, hostname and
port that
         # the server uses to identify itself. This is used when creating
         # redirection URLs. In the context of virtual hosts, the ServerName
         # specifies what hostname must appear in the request's Host: header
to
         # match this virtual host. For the default virtual host (this file)
this
         # value is not decisive as it is used as a last resort host
regardless.
         # However, you must set it for any further virtual host explicitly.
         ServerName officedocs.yourdomain.com
         ServerAdmin webadmin@yourdomain.com
         # REM-OUT per nerdonthestreet DocumentRoot /var/www/html
         # REM insert the following next 10 lines per nerdonthestreet
         ProxyPreserveHost On
         ProxyPass "/" "http://localhost:81/"
         ProxyPassReverse "/" "http://localhost:81/"
         <IfModule mod_headers.c>
         RewriteEngine On
        SetEnvIf Host "^(.*)$" THE HOST=$1
         RequestHeader set X-Forwarded-Proto "https"
```

```
 ProxyAddHeaders Off
         </IfModule>
         # Available loglevels: trace8, ..., trace1, debug, info, notice,
warn,
         # error, crit, alert, emerg.
         # It is also possible to configure the loglevel for particular
         # modules, e.g.
         #LogLevel info ssl:warn
         #REM Modify the name of the error and access log to make specific
         ErrorLog ${APACHE_LOG_DIR}/onlyoffice-error.log
         CustomLog ${APACHE_LOG_DIR}/onlyoffice-access.log combined
         # For most configuration files from conf-available/, which are
         # enabled or disabled at a global level, it is possible to
         # include a line for only one particular virtual host. For example
the
         # following line enables the CGI configuration for this host only
         # after it has been globally disabled with "a2disconf".
         #Include conf-available/serve-cgi-bin.conf
</VirtualHost>
```
**After saving the virtual host configuration file, then enable it with symlink from sitesavailable to sites-enabled directory, then reload apache to recognize the new virtual host, and then use certbot to go get another SSL certificate for the onlyoffice subdomain hosted on apache.**

a2ensite onlyoffice.conf

Response.

Enabling site onlyoffice. To activate the new configuration, you need to run: systemctl reload apache2

Reload apache webserver.

systemctl reload apache2

### **Obtain a new SSL certificate from LetsEncrypt for the onlyoffice subdomain on apache using certbot**

Call certbot for apache.

certbot --apache Follow this example for obtaining a letsencrypt certificate. certbot --apache On screen interactive: Saving debug log to /var/log/letsencrypt/letsencrypt.log Which names would you like to activate HTTPS for? - - - - - - - - - - - - - - - - - - - - - - - - - - - - - - - - - - - - - - - - 1: example.com 2: office.example.com 3: www.example.com - - - - - - - - - - - - - - - - - - - - - - - - - - - - - - - - - - - - - - - - Select the appropriate numbers separated by commas and/or spaces, or leave input blank to select all options shown (Enter 'c' to cancel): 2 Requesting a certificate for office.example.com Successfully received certificate. Certificate is saved at: /etc/letsencrypt/live/office.example.com/fullchain.pem Key is saved at: /etc/letsencrypt/live/office.example.com/privkey.pem This certificate expires on 2023-09-28. These files will be updated when the certificate renews. Certbot has set up a scheduled task to automatically renew this certificate in the background. Deploying certificate Successfully deployed certificate for office.example.com to /etc/apache2/sites-available/onlyoffice-le-ssl.conf Congratulations! You have successfully enabled HTTPS on https://office.example.com - - - - - - - - - - - - - - - - - - - - - - - - - - - - - - - - - - - - - - - - If you like Certbot, please consider supporting our work by: \* Donating to ISRG / Let's Encrypt: https://letsencrypt.org/donate \* Donating to EFF: https://eff.org/donate-le - - - - - - - - - - - - - - - - - - - - - - - - - - - - - - - - - - - - - - - -

Now you have a certificate for office.example.com on the apache server. No additional certificate is needed for onlyoffice installation hosted on nginx on port 81, which is being proxied through apache.

#### **Here is an article for installing certbot –apache**.

[LetsEncrypt CertBot for Apache2 on Ubuntu Server 22.04](https://www.installconfig.com/doku.php?id=install_letsencypt_certbot_tool_ubuntu_server_22_04)

# **Set a password for NextCloud's OnlyOffice Connector Add-on and to Secure Access to the OnlyOffice Server**

Set a password for usage of the ONLYOFFICE server by editing this configuration file:

vim /etc/onlyoffice/documentserver/local.json

#### **Set the following options to the appropriate values in the local.json file:**

services.CoAuthoring.token.enable.request.inbox -> true services.CoAuthoring.token.enable.request.outbox -> true services.CoAuthoring.token.enable.browser -> true services.CoAuthoring.secret.inbox.string -> Password services.CoAuthoring.secret.outbox.string -> Password services.CoAuthoring.secret.session.string -> Password

**The password fields are prepopulated with an auto-generated password, which password you can copy and use when configuring the OnlyOffice Connector in the NextCloud Adminstration panel.**

#### **Next, install supervisorctl**

```
root@svr:# apt install supervisor
```

```
Reading package lists... Done
Building dependency tree... Done
Reading state information... Done
Suggested packages:
   supervisor-doc
The following NEW packages will be installed:
   supervisor
0 upgraded, 1 newly installed, 0 to remove and 0 not upgraded.
Need to get 278 kB of archives.
After this operation, 1,684 kB of additional disk space will be used.
Get:1 http://us.archive.ubuntu.com/ubuntu jammy/universe amd64 supervisor
all 4.2.1-1ubuntu1 [278 kB]
Fetched 278 kB in 0s (777 kB/s)
Selecting previously unselected package supervisor.
(Reading database ... 156020 files and directories currently installed.)
Preparing to unpack .../supervisor_4.2.1-1ubuntu1_all.deb ...
Unpacking supervisor (4.2.1-1ubuntu1) ...
Setting up supervisor (4.2.1-1ubuntu1) ...
Created symlink /etc/systemd/system/multi-
user.target.wants/supervisor.service →
```
/lib/systemd/system/supervisor.service. Processing triggers for man-db (2.10.2-1) ... Scanning processes... Scanning processor microcode... Scanning linux images... Running kernel seems to be up-to-date. The processor microcode seems to be up-to-date. No services need to be restarted. No containers need to be restarted. No user sessions are running outdated binaries. No VM guests are running outdated hypervisor (qemu) binaries on this host **Start the ONLYOFFICE server**:

supervisorctl start all

# **While logged into NextCloud as an Admin, Disable the "Collabora CODE local installation" app and the "NextCloud Office" app before enabling the OnlyOffice Connector app**

Collabora is pre-installed and enabled when you install NextCloud 27.0.0

I would be concerned that Collabora and OnlyOffice Docs would conflict with one another as to which would be able to edit documents, spreadsheets and presentations. So, log into Nextcloud as an admin user and Disable Collabora CODE Local Installations, and also disable the NextCloud Office app (which seems to be the Colabora connector).

### **Enable the OnlyOffice Connector app and Configure it**

Enable the OnlyOffice Connector from within NextCloud. Find Apps. Find OnlyOffice Connector, and click the Enable button.

Then, under Administration, find and select ONLYOFFICE and configure it.

Enter the domain name you inserted to the Apache OnlyOffice Virtual Host File.

Enter the OnlyOffice Secret Password that you set above for the OnlyOffice Connector, or the autogenerated secret password that you copied, located in the local.json file in the following path:

/etc/onlyoffice/documentserver/local.json

Save the OnlyOffice Connector configuration and All should be working.

From: <https://www.installconfig.com/>- **Install Config Wiki**

Permanent link: **[https://www.installconfig.com/doku.php?id=install\\_onlyoffice\\_nextcloud\\_same\\_ubuntu\\_server](https://www.installconfig.com/doku.php?id=install_onlyoffice_nextcloud_same_ubuntu_server)**

Last update: **2023/07/05 09:12**

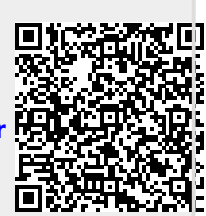